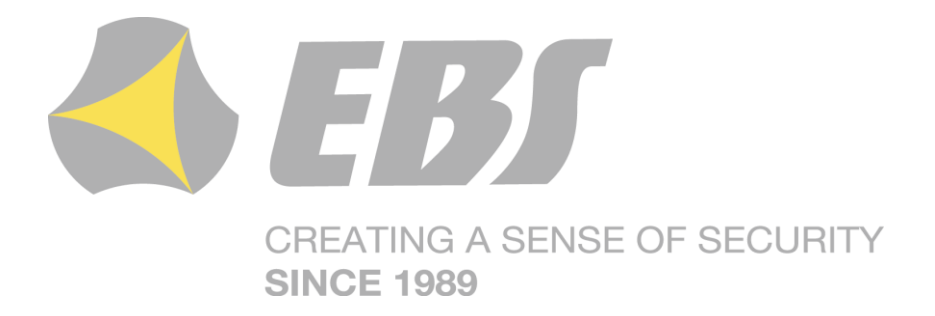

# **CENTRALA ALARMOWA CPX230NWB**

Instrukcja użytkownika

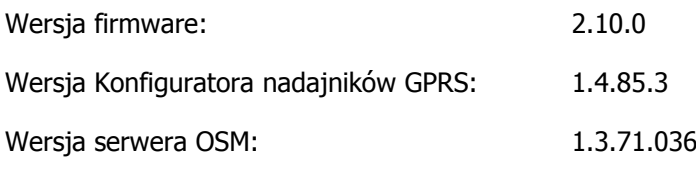

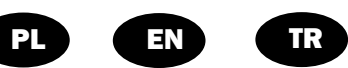

## **DEKLARACJA ZGODNOŚCI**

My, EBS Sp. z o.o., z pełną odpowiedzialnością oświadczamy, że niniejszy produkt spełnia wszystkie wymagania ujęte w Dyrektywie Parlamentu Europejskiego i Rady nr 1999/5/WE z dnia 9 marca 1999 r. Kopię "Deklaracji zgodności" można znaleźć pod adresem <http://www.ebs.pl/certyfikaty/> .

#### **WAŻNE INFORMACJE**

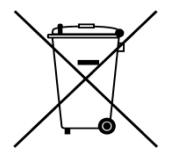

Przekreślony symbol pojemnika na śmieci oznacza, że na terenie Unii Europejskiej po zakończeniu użytkowania produktu należy się go pozbyć w osobnym, specjalnie do tego przeznaczonym punkcie. Dotyczy to zarówno samego urządzenia, jak i akcesoriów oznaczonych tym symbolem. Nie należy wyrzucać tych produktów razem z niesortowalnymi odpadami komunalnymi.

Zawartość tego dokumentu przedstawiona jest "tak jak jest — as is". Nie udziela się jakichkolwiek gwarancji, zarówno wyrażanych jak i dorozumianych, włączając w to, lecz nie ograniczając tego do, jakichkolwiek dorozumianych gwarancji użyteczności handlowej lub przydatności do określonego celu, chyba że takowe wymagane są przez przepisy prawa. Producent zastrzega sobie prawo do dokonywania zmian w tym dokumencie lub wycofania go w dowolnym czasie bez uprzedniego powiadomienia.

Producent urządzenia promuje politykę nieustannego rozwoju. Zastrzega sobie prawo do wprowadzania zmian i usprawnień we wszelkich funkcjach produktu opisanych w tym dokumencie bez uprzedniego powiadomienia.

Dostępność poszczególnych funkcji zależeć będzie od wersji oprogramowania urządzenia. Szczegóły można uzyskać u najbliższego dystrybutora urządzeń.

W żadnych okolicznościach Producent nie ponosi odpowiedzialności za jakąkolwiek utratę danych lub zysków czy też za wszelkie szczególne, przypadkowe, wynikowe lub pośrednie szkody spowodowane w dowolny sposób.

#### **PRODUCENT**

EBS Sp. z o.o. ul. Bronisława Czecha 59 04-555 Warszawa, POLSKA E-mail : sales@ebs.pl Wsparcie techniczne : support@ebs.pl Strona internetowa : [www.ebs.pl](http://www.ebs.pl/)

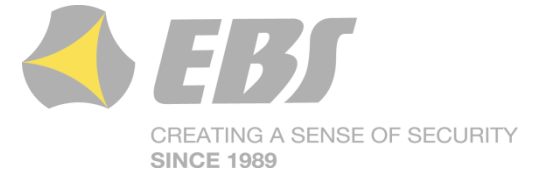

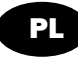

# **SPIS TREŚCI**

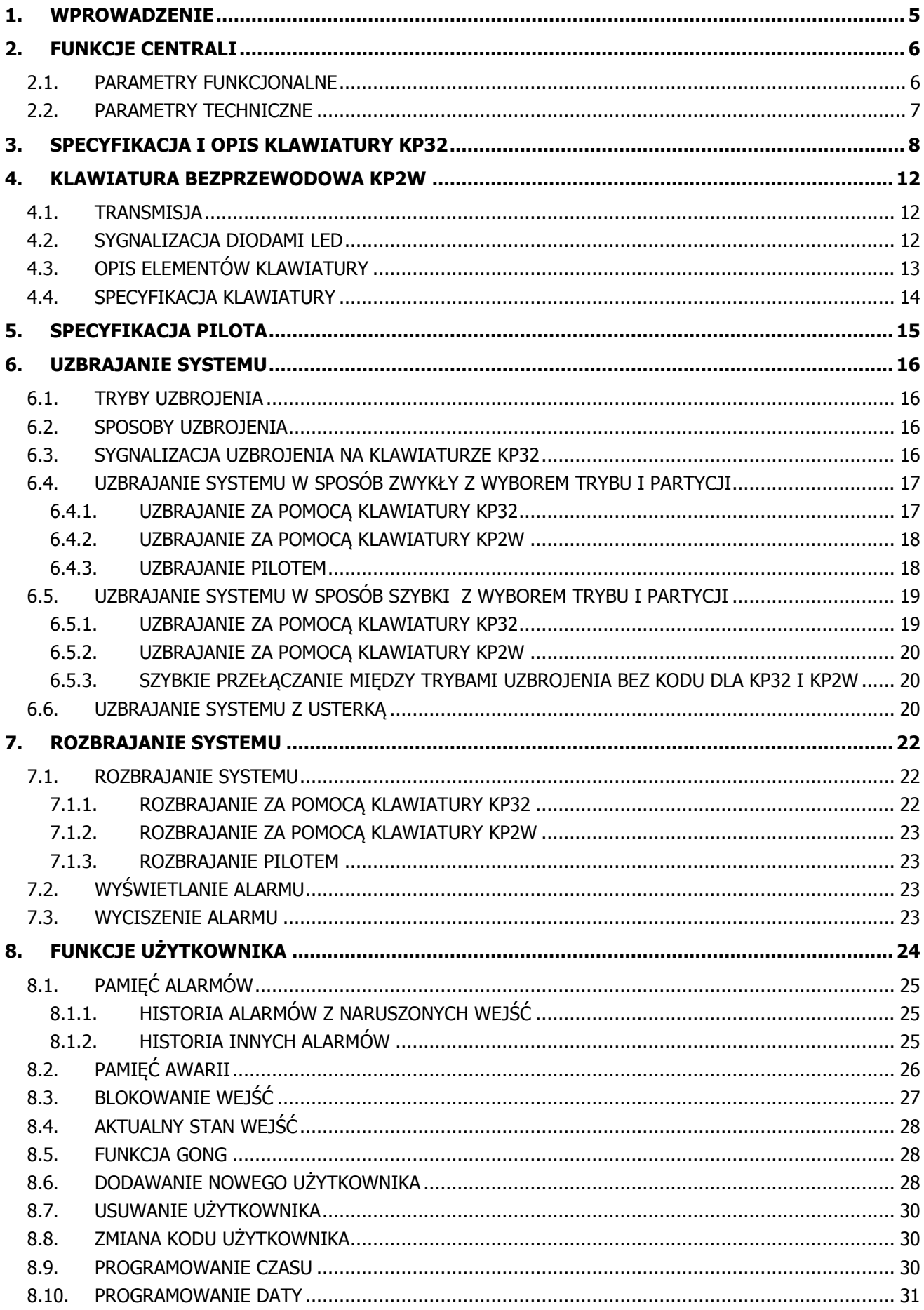

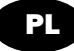

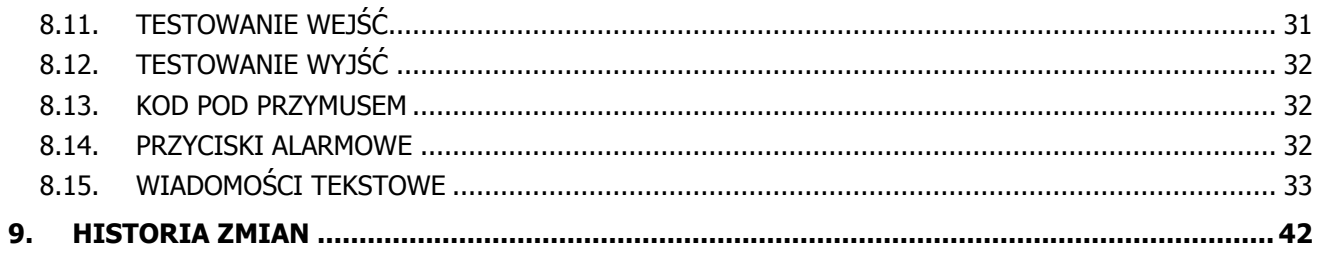

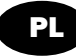

## <span id="page-4-0"></span>**1. WPROWADZENIE**

Dziękujemy za wybranie centrali firmy EBS.

CPX230NWB jest to prosta, funkcjonalna centrala alarmowa zintegrowana z transmiterem GSM/GPRS/SMS, przeznaczona do małych i średnich obiektów. Centrala wyposażona jest w 3 wyjścia oraz 7 przewodowych (a nawet 14 dla konfiguracji TEOL, która podwaja linie) i do 32 bezprzewodowych linii wejściowych z możliwością podzielenia ich na dwie partycje. Dedykowana klawiatura LED KP32 została zaprojektowana w nowoczesnej, dyskretnej stylistyce. Niewielkie wymiary, duże, wygodne przyciski oraz prosta instalacja, stanowią niewątpliwą zaletę naszego systemu.

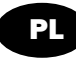

# <span id="page-5-0"></span>**2. FUNKCJE CENTRALI**

## <span id="page-5-1"></span>**2.1. PARAMETRY FUNKCJONALNE**

## **WEJŚCIA**

- 7 przewodowych linii wejściowych z możliwością konfiguracji NC / NO / EOL-NC / EOL-NO / DEOL-NC / DEOL-NO / TEOL
- Do 32 bezprzewodowych linii wejściowych
- Linie dozorowe natychmiastowa, opóźniona, 24h napadowa, uzbrajająca/rozbrajająca naruszeniem, 24 godz. sabotażowa, opóźniona warunkowo, 24h pożarowa, obwodowa, obwodowa wyjściowa, 24h gazowa, 24h zalania wodą, nocna (wyłączona nocą), nocna opóźniona, uzbrajająca/rozbrajająca zmianą stanu

## **WYJŚCIA PROGRAMOWALNE**

- 1 wyjście alarmowe monitorowane, wysokoprądowe (maks. prąd 1,1A)
- 2 wyjścia alarmowe monitorowane, niskoprądowe (maks. prąd 50mA)

## **WYJŚCIA ZASILAJĄCE**

- 1 wyjście sygnalizatora (maks. prąd 350mA)
- 1 wyjście czujki (maks. prąd 350mA)
- 1 wyjście klawiatury (maks. prąd 100mA)

#### **PARTYCJE**

2 partycje z możliwością przyporządkowania im dowolnej ilości wejść

## **KLAWIATURA**

- współpraca z klawiaturą przewodową LED KP32
- możliwość podłączenia do trzech klawiatur KP32
- współpraca z klawiaturą bezprzewodową KP2W
- możliwość zaprogramowania do 32 klawiatur (każda zajmuje jedną z dostępnych linii bezprzewodowych)

#### **PILOT**

- współpraca z pilotem RC-10
- możliwość zaprogramowania do 32 pilotów

## **TRANSMISJA**

- Transmisja sygnałów poprzez moduł GPRS/SMS
- Szyfrowanie przesyłanych danych za pomocą standardu AES
- Komunikacja ze stacją monitoringu za pomocą dedykowanego serwera OSM.Server zapewniającego niezawodność przesyłu danych dzięki funkcji redundancji
- Kontrola połączenia GSM/GPRS automatyczne odzyskanie połączenia ze stacją monitoringu lub przełączenie na serwer zapasowy

## **KONFIGURACJA I STEROWANIE**

- Lokalna przy użyciu klawiatury KP32 lub komputera
- Zdalna poprzez GPRS, SMS lub CSD

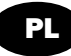

## **UŻYTKOWNICY**

- 1 kod serwisowy (ATS Alarm Transmission System, jest to specjalny rodzaj użytkownika oznaczającego stację monitorowania, który autoryzuje się głównym kodem dostępu do urządzenia)
- 1 kod serwisowy instalatora
- 1 kod administratora (główny)
- 31 kodów użytkowników
- Możliwość ograniczenia zakresu uprawnień dla niektórych kodów

#### **OPCJE SYSTEMU**

- Automatyczna diagnostyka podstawowych elementów systemu
- Możliwość przeglądu usterek, pamięci alarmów, bufora zdarzeń
- Historia zdarzeń systemowych / technicznych min. 5000 zdarzeń

# <span id="page-6-0"></span>**2.2. PARAMETRY TECHNICZNE**

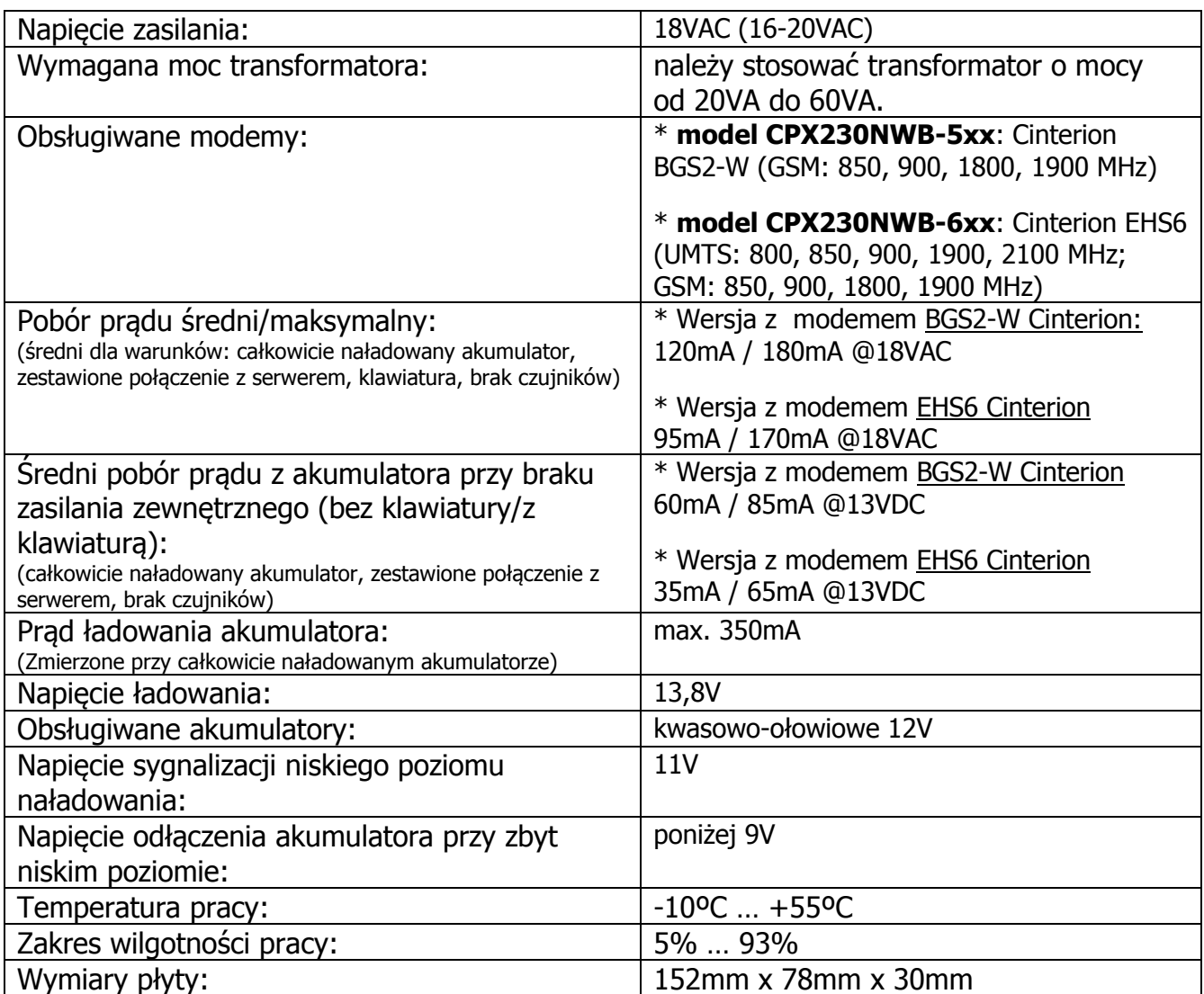

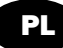

# <span id="page-7-0"></span>**3. SPECYFIKACJA I OPIS KLAWIATURY KP32**

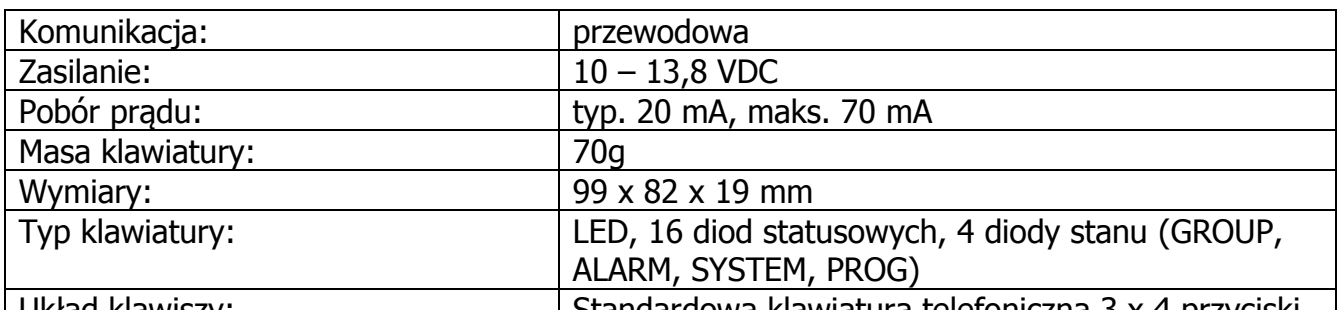

Układ klawiszy: Standardowa klawiatura telefoniczna 3 x 4 przyciski

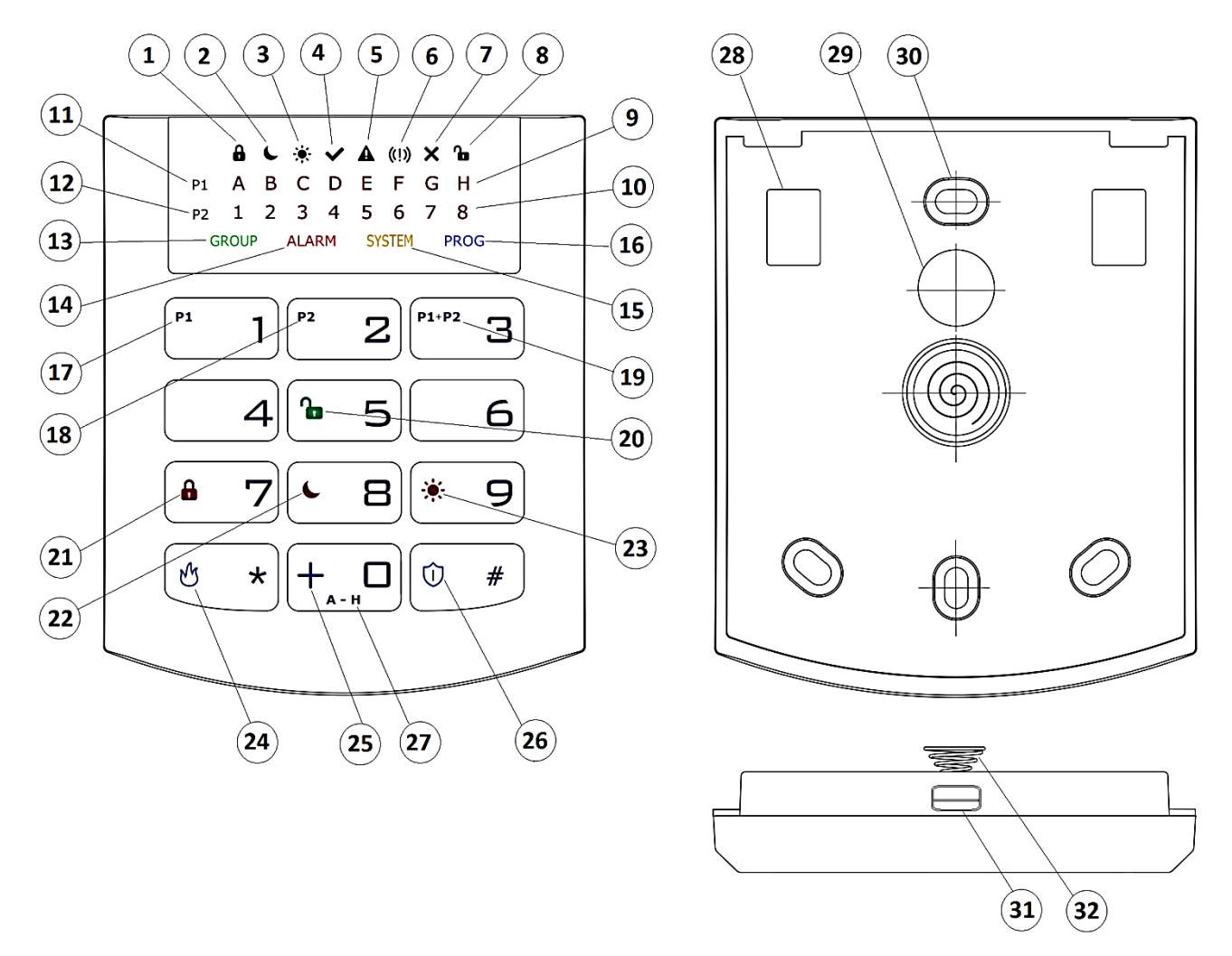

**Rysunek 1. Klawiatura KP32**

## **1. Symbol uzbrojenia w trybie pełnym FULLY ARMED - sygnalizacja diodami A (partycja P1) i 1 (partycja P2)**

Miga wolno: odliczanie czasu na wyjście, Miga szybko: odliczanie czasu na wejście, Świeci ciągle: partycja uzbrojona w trybie pełnym, Nie świeci: partycja nie jest uzbrojona w trybie pełnym.

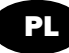

## **2. Symbol uzbrojenia w trybie nocnym SLEEP •** sygnalizacja diodami B **(partycja P1) i 2 (partycja P2)**

Miga wolno: odliczanie czasu na wyjście, Miga szybko: odliczanie czasu na wejście, Świeci ciągle: partycja uzbrojona w trybie nocnym, Nie świeci: partycja nie jest uzbrojona w trybie nocnym.

## **3. Symbol uzbrojenia w trybie dziennym STAY - sygnalizacja diodami C (partycja P1) i 3 (partycja P2)**

Miga wolno: odliczanie czasu na wyjście,

Miga szybko: odliczanie czasu na wejście,

Świeci ciągle: partycja uzbrojona w trybie dziennym,

Nie świeci: partycja nie jest uzbrojona w trybie dziennym.

## **4. Symbol READY - sygnalizacja diodami D (partycja P1) i 4 (partycja P2)**

Świeci się gdy wszystkie linie (bez włączonej opcji "ignoruj przy uzbrajaniu") są w stanie normalnym (nie naruszone).

## **5. Symbol sabotażu/awarii wejść i wyjść w danej partycji - sygnalizacja diodami E (partycja P1) i 5 (partycja P2)**

Miga szybko: nie ma już, ale były awarie/sabotaże wejść lub wyjść przypisanych do partycji,

Świeci ciągle: występują awarie/sabotaże wejść lub wyjść przypisanych do partycji.

## **6. Wskaźnik alarmu/pamięci alarmu w partycji - sygnalizacja diodami F (partycja P1) i 6 (partycja P2)**

Miga szybko: nie ma już, ale były alarmy z linii przypisanych do partycji,

Świeci ciągle: występuje alarm z linii przypisanej do partycji.

## **7. Symbol zablokowania linii - sygnalizacja diodami G (partycja P1) i 7 (partycja P2)**

Świeci się, gdy co najmniej jedna linia należąca do partycji jest zablokowana przez użytkownika (BYPASS).

## **8. Symbol rozbrojenia partycji DISARM - sygnalizacja diodami H (partycja P1) i 8 (partycja P2)**

Świeci się, gdy dana partycia jest rozbrojona, tj. w trybie DISARM.

## **9. Diody A-H (białe)**

Rząd diod służących do pokazywania stanu partycji P1 (przykład: świecąca dioda "B" oznacza, że partycja P1 uzbrojona jest w trybie nocnym SLEEP).

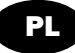

## **10. Diody 1-8 (białe)**

Rząd diod służących do pokazywania stanu partycji P2 (przykład: świecąca dioda "3" oznacza, że partycja P2 uzbrojona jest w trybie dziennym STAY.

## **11. Partycja 1 ("P1")**

Symbol P1 oznacza partycję 1, której przypisane są diody od A do H.

## **12. Partycja 2 ("P2")**

Symbol P2 oznacza partycję 2, której przypisane są diody od 1 do 8.

#### 13. Dioda "GROUP"

Szybkie miganie tej diody sygnalizuje wejście do funkcji użytkownika, w której pokazywane mają być linie bądź użytkownicy.

## 14. Dioda "ALARM"

Świecenie tej diody sygnalizuje wystąpienie alarmu w całym systemie (np. sabotaż klawiatury, przycisk ALARM z pilota), gdzie:

Miga: alarm, który wystąpił w przeszłości,

Świeci ciągle: alarm w chwili obecnej.

#### 15. Dioda "SYSTEM"

Świecenie tej diody sygnalizuje wystąpienie awarii systemu, np.: awaria zasilania, awaria akumulatora, awaria połączenia z ATS, awaria wyjść zasilających, utrata zegara, sabotaż klawiatury.

Miga – oznacza że w pamięci centrali znajdują się awarie, które już ustąpiły,

Świeci na stałe – w systemie jest awaria która nie została usunięta,

Zgaszona – w systemie nie ma awarii.

## **16. Dioda "PROG"**

Miga wolno – uruchomiona jest funkcja serwisowa (jedna z funkcji użytkownika),

Miga – wprowadzane beda dane,

Świeci na stałe – uruchomiony tryb serwisowy instalatora.

## **17. Przycisk 1 "P1"**

Klawisz funkcyjny wspierający uzbrojenie partycji P1

## **18. Przycisk 2, P2"**

Klawisz funkcyjny wspierający uzbrojenie partycji P2

## **19. Przycisk 3 "P1+P2"**

Klawisz funkcyjny wspierający jednoczesne uzbrojenie partycji P1 i P2

#### **20. Przycisk 5** (otwarta kłódka)

Klawisz funkcyjny wspierający rozbrojenie.

## **21. Przycisk 7** (zamknięta kłódka)

Klawisz funkcyjny wspierający uzbrojenie w trybie pełnym.

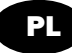

## **22. Przycisk 8** (księżyc)

Klawisz funkcyjny wspierający uzbrojenie w trybie nocnym (SLEEP).

## **23. Przycisk 9** (słońce)

Klawisz funkcyjny wspierający uzbrojenie w trybie dziennym (STAY).

## 24. **Przycisk** "\*" (płomień)

Klawisz funkcyjny POŻAR, generujący alarm pożarowy po około 3 sek. wciśnięciu

## **25. Przycisk 0 "+"**

Klawisz funkcyjny POMOC, generujący alarm medyczny po około 3 sek. wciśnięciu

**26. Przycisk "#"** (tarcza)

Klawisz funkcyjny NAPAD, generujący alarm napadowy po około 3 sek. wciśnięciu

## **27. Przycisk 0 (A - H)**

Klawisz funkcyjny, dzięki któremu możliwe jest przełączenie się między grupami.

## **28. Złącza śrubowe**

Złącza do podłączenia przewodów łączących klawiaturę z centralą alarmową.

## **29. Otwór wprowadzenia przewodów**

Miejsce wprowadzenia przewodów połączeniowych.

#### **30. Otwory montażowe**

Klawiatura została wyposażona w cztery owalne otwory montażowe dla odpowiedniego zamocowania klawiatury.

## **31. Zatrzask otwierania obudowy**

Do otwarcia obudowy zaleca się użyć wkrętaka płaskiego w rozmiarze 2,5-5mm. Należy go lekko wsunąć we wskazany otwór i wykonać niewielki ruch dźwigniowy w kierunku tyłu obudowy.

## **32. Przełącznik sabotażowy**

Po zamontowaniu klawiatury styk przełącznika jest zamknięty. Nieuprawniony demontaż klawiatury spowoduje wysłanie informacji do centrali alarmowej. W celu niwelacji nierówności podłoża, na dźwigni przełącznika została umieszczona sprężyna.

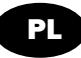

# <span id="page-11-0"></span>**4. KLAWIATURA BEZPRZEWODOWA KP2W**

Klawiatura bezprzewodowa KP2W jest przewidziana jako klawiatura pomocnicza. Umożliwia wyłącznie:

- uzbrajanie/rozbrajanie systemu w trybie pełnym, nocnym i obwodowym
- uruchomienie alarmu napadowego, pożarowego i medycznego analogicznie do operacji klawiaturą główną.

Należy pamiętać, że klawiatura bezprzewodowa KP2W wykorzystuje transmisję jednokierunkową i nie ma możliwości odbierania informacji z centrali.

## <span id="page-11-1"></span>**4.1. TRANSMISJA**

Transmisja sygnalizowana jest przez mignięcie niebieskiej diody transmisji umieszczonej w prawym dolnym rogu wyświetlacza. Oznacza to wysłanie informacji do centrali alarmowej.

Klawiatura transmituje wprowadzone znaki natychmiast po wystąpieniu jednego z trzech warunków:

- a) naciśnięcia przycisku $\left(\begin{array}{cc} \circ & \star \\ \circ & \star \end{array}\right)$ lub $\left[\begin{array}{cc} \circ & \ast \end{array}\right]$
- b) naciśnięcia kolejno 8 przycisków
- c) upłynięcia 3 sekund od momentu naciśnięcia ostatniego z przycisków

## <span id="page-11-2"></span>**4.2. SYGNALIZACJA DIODAMI LED**

Klawiatura KP2W została wyposażona w dwie diody LED informujące o słabej baterii oraz o wysłaniu transmisji radiowej.

Słaba bateria sygnalizowana jest poprzez pojawienie się w lewym rogu ekranu klawiatury symbolu baterii w kolorze czerwonym:

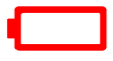

Po pojawieniu się takiej ikony należy jak najszybciej wymienić baterię.

Każda wywołana przez użytkownika transmisja klawiatury do systemu sygnalizowana jest przez diodę w prawym dolnym rogu ekranu klawiatury:

# **((-))**

Pojawienie się tego symbolu w trakcie pracy oznacza wysłanie danych do centrali alarmowej i jest normalnym i pożądanym zachowaniem urządzenia.

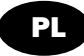

# <span id="page-12-0"></span>**4.3. OPIS ELEMENTÓW KLAWIATURY**

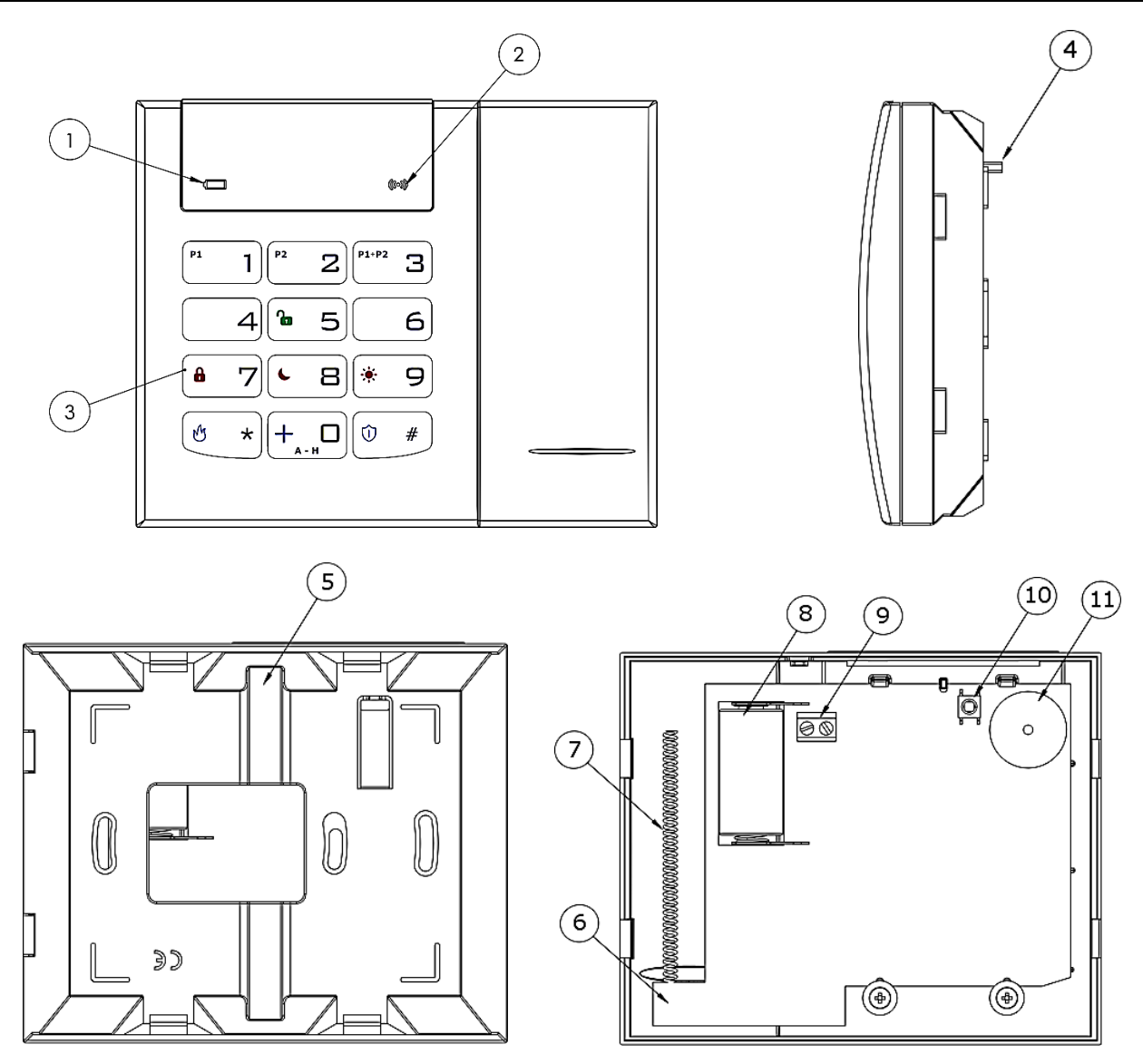

**RYSUNEK 2. WIDOK OGÓLNY I ROZMIESZCZENIE ELEMENTÓW KLAWIATURY KP2W**

## **1. Dioda niskiego napięcia baterii (kolor czerwony)**

Świeci na stałe – oznacza że napięcie baterii jest niskie i jak najszybciej należy wymienić baterię na nową

Zgaszona – bateria ma prawidłowy poziom naładowania

## **2. Dioda transmisji danych (kolor niebieski)**

Miga – oznacza transmisję danych

Zgaszona – brak transmisji danych

## **3. Przyciski klawiatury**

Przyciski na klawiaturze KP2W pełnią dokładnie takie same funkcje, jak w klawiaturze KP32 (patrz rozdział 3 [Specyfikacja i opis Klawiatury KP](#page-7-0) – punkty od 17 do 27). Po pierwszym wciśnięciu dowolnego przycisku klawiatura zostaje podświetlona. Po kilkusekundowym okresie bezczynności, podświetlenie jest automatycznie płynnie wygaszane.

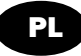

## **4. Przełącznik sabotażowy**

Po zamontowaniu klawiatury styk przełącznika jest zamknięty. Nieuprawniony demontaż klawiatury spowoduje wysłanie informacji do centrali alarmowej.

#### **5. Kanał na przewody**

Miejsce przeprowadzenia przewodów połączeniowych.

#### **6. Płyta główna klawiatury**

#### **7. Antena radiowa**

#### **8. Bateria**

Bateria zasilająca typu CR123A 3V litowa.

#### **9. Złącze śrubowe**

Złącze do podłączenia przewodów łączących klawiaturę z czujnikiem otwarcia drzwi (kontaktronem). Jeśli złącze nie jest używane do podłączenia czujnika, powinno być zwarte.

#### **10. Czujnik sabotażu (tamper)**

#### **11. Sygnalizator dźwiękowy (buzzer)**

## <span id="page-13-0"></span>**4.4. SPECYFIKACJA KLAWIATURY**

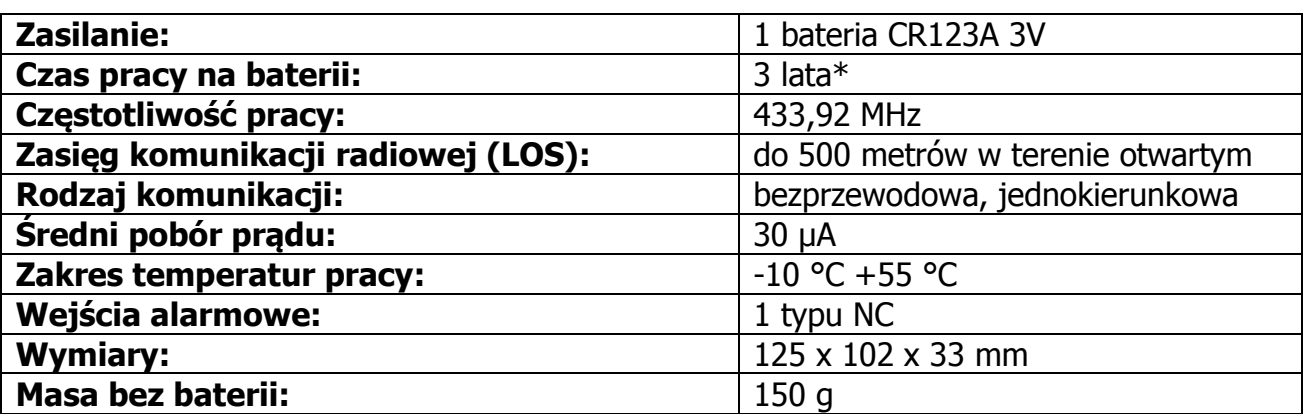

\*Warunki pracy: transmisja testowa co 15 minut, użycie klawiatury (uzbrojenie/rozbrojenie) 2 razy dziennie, zamknięty czujnik otwarcia drzwi, temperatura otoczenia 20°C

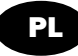

# <span id="page-14-0"></span>**5. SPECYFIKACJA PILOTA**

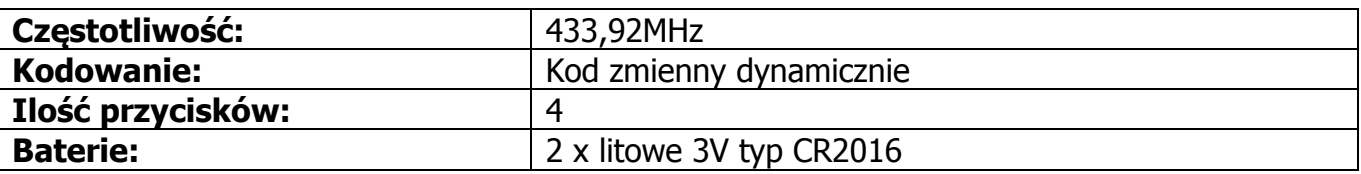

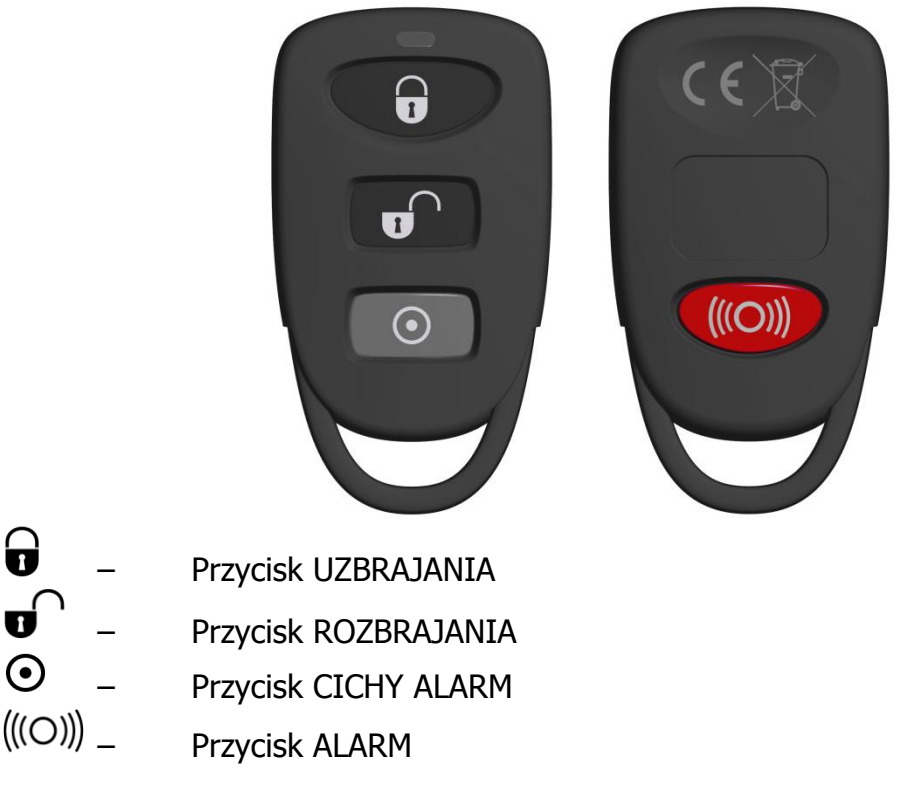

**Uwaga! Powyżej zaprezentowano zalecane ustawienia dla przycisków pilota. Na etapie konfigurowania centrali możliwe jest dowolne przypisywanie dostępnych funkcji poszczególnym przyciskom!**

# **6. KATEGORIE UŻYTKOWNIKÓW**

Ze względu na różny poziom dostępu do funkcjonalności systemu występują 3 kategorie użytkowników:

- 1. Administrator użytkownik, który ma najszerszy zakres dostępu. Może uzbrajać, rozbrajać system oraz wchodzić i dokonywać zmian we wszystkich funkcjach użytkownika prezentowanych w rozdziale [9.](#page-23-0) [Funkcje użytkownika](#page-23-0) i jego podrozdziałach,
- 2. Zaufany użytkownik, który może uzbrajać i rozbrajać system oraz ma dostęp do historii alarmów i awarii, stanu wejść, a także do blokowania wejść, zmiany swojego kodu, testowania wejść i wyjść,
- 3. Nieupoważniony użytkownik, który może tylko i wyłącznie uzbrajać system. Nie ma dostępu do żadnych innych funkcji wymagających podania kodu. W przypadku gdy podczas konfiguracji nie włączono opcji "Dostęp do historii wymaga autoryzacji", użytkownik ten ma możliwość wejścia do funkcji, których opcja ta dotyczy (patrz rozdział [9\)](#page-23-0).

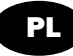

# <span id="page-15-0"></span>**7. UZBRAJANIE SYSTEMU**

## <span id="page-15-1"></span>**7.1. TRYBY UZBROJENIA**

Każdą z partycji można uzbroić w trzech trybach:

- obwodowym (tzw.  $Stay$ ) uzbrojenie partycji w tym trybie powoduje, że tylko linie obwodowe oraz obwodowe wyjściowe będą reagowały na naruszenia.
- nocnym (tzw. *Sleep*) uzbrojenie partycji w tym trybie powoduje, że linie nocne podczas naruszenia nie wywołują alarmu.
- pełnym (tzw.  $Away$ ) uzbrojenie partycji w tym trybie powoduje, że wszystkie linie będą reagowały na naruszenia.

Użytkownik może sprecyzować tryb uzbrojenia lub pozwolić systemowi na samodzielne podjęcie tej decyzji.

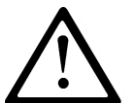

**Uwaga: Jeżeli do partycji nie są przypisane żadne wejścia i/lub wyjścia, partycja nie zostanie uzbrojona.**

## <span id="page-15-2"></span>**7.2. SPOSOBY UZBROJENIA**

Dostepne są dwa sposoby uzbrajania systemu:

- zwykły wymagający autoryzacji kodem użytkownika. Jest to tryb domyślny, aktywny zawsze, bez konieczności dodatkowej konfiguracji podczas uruchamiania centrali;
- szybki (tzw. szybkie uzbrajanie, quick arming) uzbrajanie systemu lub jego części bez konieczności autoryzacji kodem. Tryb ten można zdefiniować dodatkowo podczas konfiguracji centrali.
- natychmiastowy **dotyczy tylko uzbrajania pilotem.** Jeśli podczas konfiguracji pilota, któremuś z przycisków przypisano funkcję "uzbrój natychmiast", to wciśnięcie tego przycisku spowoduje natychmiastowe pełne uzbrojenie systemu (z pominięciem czasu na wyjście).

## <span id="page-15-3"></span>**7.3. SYGNALIZACJA UZBROJENIA NA KLAWIATURZE KP32**

Uzbrojenie systemu sygnalizowane jest poprzez świecenie odpowiednich diod poniżej symboli oznaczających dany tryb uzbrojenia. Świecenie diod poniżej symbolu  $\bigoplus$  oznacza uzbrojenie pełne, symbolu  $\bullet$  uzbrojenie nocne, symbolu  $\ast$  uzbrojenie dzienne. Diody w pierwszym rzędzie (A-H) sygnalizują stan partycji P1, diody w drugim rzędzie (1-8) sygnalizują stan partycji P2.

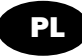

## <span id="page-16-0"></span>**7.4. UZBRAJANIE SYSTEMU W SPOSÓB ZWYKŁY Z WYBOREM TRYBU I PARTYCJI**

## <span id="page-16-1"></span>**7.4.1. Uzbrajanie za pomocą klawiatury KP32**

7.4.1.1. Tryb pełny

**Uwaga: Zawsze po wprowadzeniu poprawnego kodu i odpowiedniej sekwencji przycisków klawiatura wygeneruje 3-krotny ton.**

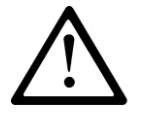

**Po wpisaniu błędnego kodu klawiatura wygeneruje długi ciągły**  dźwięk. Wciśnij  $\frac{16-x}{x}$ , a następnie wprowadź poprawny kod.

**W momencie kiedy klawiatura odrzuci poprawny kod (ciągły**  kilkusekundowy dźwiek) również wciśnij  $\left( \frac{b}{2} - \frac{a}{2} \right)$ , a następnie wprowadź **poprawny kod.**

Aby uzbroić system w trybie pełnym należy wprowadzić jedną z następujących sekwencji:

1. Uzbrojenie wszystkich partycji:

 $\boxed{7}$   $\boxed{\textcircled{\tiny{\#}}}$  <kod użytkownika> lub  $\boxed{\textcircled{\tiny{\#}}}$   $\boxed{\textcircled{\tiny{\#}}}$  <kod użytkownika> lub <kod użytkownika> <-w tym przypadku system uzbroi się w trybie pełnym w dwóch przypadkach:

- a) Jeśli ma przypisane linie obwodowe wyjściowe i zostaną one naruszone w trakcie odliczania czasu na wyjście.
- b) Jeśli nie ma przypisanych linii obwodowych wyjściowych.
- 2. Uzbrojenie tylko pierwszej partycji P1:

 $\boxed{1}$   $\boxed{a}$   $\boxed{7}$   $\boxed{\odot}$   $\boxed{m}$  < kod użytkownika>

3. Uzbrojenie tylko drugiej partycji P2:

 $\boxed{2}$  $\boxed{4}$  $\boxed{0}$   $\boxed{4}$  <kod użytkownika>  $P2$ 

Po wprowadzeniu poprawnego kodu klawiatura wyda trzykrotny krótki dźwięk a system zostanie uzbrojony od razu, lub po zdefiniowanym upłynięciu czasu na wyjście.

7.4.1.2. Tryb nocny

Uzbrojenie partycji w trybie nocnym ma sens wtedy, gdy do partycji przypisana jest choćby jedna linia nocna (czy to wyłączona nocą czy opóźniona). Aby uzbroić partycję w trybie nocnym należy wprowadzić jedną z następujących sekwencji:

1. Uzbrojenie wszystkich partycji:

 $\boxed{B}$   $\boxed{\odot}$   $\rightarrow$  kod użytkownika> lub  $\boxed{A \cdot B}$   $\boxed{\odot}$   $\rightarrow$  kod użytkownika>

2. Uzbrojenie tylko pierwszej partycji P1:

 $\begin{pmatrix} 1 \end{pmatrix}$  $($  B $\begin{pmatrix} 0 & \ast \\ \end{pmatrix}$  < kod użytkownika>

CENTRALA ALARMOWA CPX230NWB – INSTRUKCJA UŻYTKOWNIKA 17 / 42

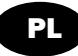

3. Uzbrojenie tylko drugiej partycji P2:

 $\boxed{2}$   $\boxed{\leftarrow B}$  $\boxed{\circ \quad *}$  < kod użytkownika>

## 7.4.1.3. Tryb obwodowy

Uzbrojenie partycji w trybie obwodowym jest możliwe tylko wtedy, gdy ma ona przypisane linie obwodowe. Gdy nie ma, system będzie odrzucał próby uzbrojenia, co sygnalizowane będzie przez klawiaturę ciągłym, kilkusekundowym dźwiękiem.

System uzbroi się w trybie obwodowym po wciśnięciu jednej z następujących sekwencji:

1. Uzbrojenie wszystkich partycji:

<sup>\*</sup> 9<sup>0</sup> <sup>#</sup> <kod użytkownika> lub <sup>[\*\*\*</sup> 3<sup>2</sup> → 3<sup>0</sup> → <kod użytkownika> lub <kod użytkownika> <- w tym przypadku partycje zostaną uzbrojone w trybie obwodowym tylko wtedy, gdy ma ona przypisaną choćby jedną linię obwodową wyjściową oraz nie zostanie ona naruszona w trakcie odliczania czasu na wyjście (gdy wystąpi naruszenie, to system przejdzie w tryb pełny).

2. Uzbrojenie tylko pierwszej partycji P1:

 $\begin{pmatrix} n & 1 \end{pmatrix}$  $\begin{pmatrix} * & 9 \end{pmatrix}$  $\begin{pmatrix} 0 & 1 \end{pmatrix}$  <kod użytkownika>

3. Uzbrojenie tylko drugiej partycji P2:

 $\begin{bmatrix} 2 & 2 \end{bmatrix}$   $\begin{bmatrix} 1 & 3 \end{bmatrix}$   $\begin{bmatrix} 0 & 1 \end{bmatrix}$   $\begin{bmatrix} 0 & 1 \end{bmatrix}$   $\begin{bmatrix} 1 & 2 \end{bmatrix}$   $\begin{bmatrix} 1 & 3 \end{bmatrix}$   $\begin{bmatrix} 1 & 3 \end{bmatrix}$   $\begin{bmatrix} 1 & 3 \end{bmatrix}$   $\begin{bmatrix} 1 & 3 \end{bmatrix}$   $\begin{bmatrix} 1 & 3 \end{bmatrix}$   $\begin{bmatrix} 1 & 3 \end{bmatrix}$ 

## <span id="page-17-0"></span>**7.4.2. Uzbrajanie za pomocą klawiatury KP2W**

**Uzbrajanie systemu przy użyciu klawiatury KP2W odbywa się dokładnie tak samo, jak w przypadku KP32, z tym że wciśnięcie po wpisaniu kodu przyspiesza wysłanie informacji do centrali o około 2 – 3 sekundy.**

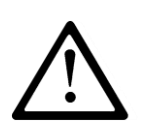

**Uwaga: Klawiatura KP2W nie ma możliwości sygnalizacji dźwiękowej uzbrojenia, rozbrojenia ani wprowadzenia błędnego kodu. Uzbrojenie i rozbrojenie systemu może być sygnalizowane przez "chirp" sygnalizatora głównego (jeśli aktywne). Uzbrojenie – jeden raz, rozbrojenie – dwa razy. Pełna sygnalizacja stanu systemu dostępna jest na klawiaturach KP32.**

## <span id="page-17-1"></span>**7.4.3. Uzbrajanie pilotem**

Przyciśnij przycisk pilota oznaczony symbolem zamkniętej kłódki  $\mathbf{\widehat{u}}$ , przypisany do funkcji uzbrajania systemu (**UWAGA:** przyjęto, że podczas konfiguracji pilota, przyciskowi z zamkniętą kłódką przypisano uzbrajanie; ponieważ centrala umożliwia przyporządkowanie klawiszy pilota do różnych funkcji, jest możliwe skonfigurowanie uzbrajania innym przyciskiem). Jeśli został ustawiony czas na wyjście, to klawiatura potwierdzi uzbrajanie miganiem diod A (partycja P1) i/lub 1 (partycja P2) poniżej symbolu zamkniętej kłódki na szybce. Zapalenie diod na stałe oznacza, że system jest uzbrojony w trybie pełnym. Uzbrajanie za pomocą pilota zawsze uzbraja partycję w trybie pełnym, nawet jeśli do partycji są przypisane linie obwodowe.

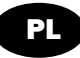

## <span id="page-18-0"></span>**7.5. UZBRAJANIE SYSTEMU W SPOSÓB SZYBKI Z WYBOREM TRYBU I PARTYCJI**

Jeśli podczas konfiguracji instalator włączył opcję "Zezwalaj na szybkie uzbrajanie bez autoryzacji użytkownika", to dostępne jest tzw. szybkie uzbrajanie, nie wymagające podania kodu dostępu.

## <span id="page-18-1"></span>**7.5.1. Uzbrajanie za pomocą klawiatury KP32**

## 7.5.1.1. Szybkie uzbrajanie wszystkich partycji

Aby uzbroić wszystkie partycje bez podawania kodu, można skorzystać z trzech dostępnych kombinacji klawiszowych. Poniżej w tabeli zamieszczono sposoby szybkiego uzbrajania wszystkich partycji z uwzględnieniem trybu, w jakim chcemy, aby nasza centrala się uzbroiła.

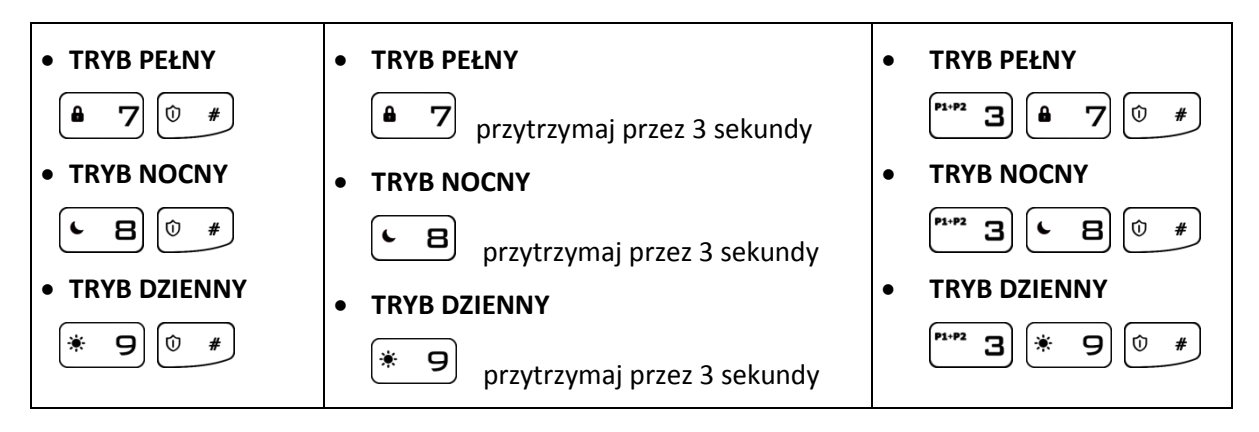

7.5.1.2. Szybkie uzbrajanie z wyborem partycji

Aby uzbroić wybraną partycję bez podawania kodu, można skorzystać z którejś z dostępnych kombinacji klawiszowych. Poniżej w tabeli zamieszczono sposoby szybkiego uzbrajania wybranych partycji z uwzględnieniem trybu, w jakim chcemy, aby nasza centrala się uzbroiła.

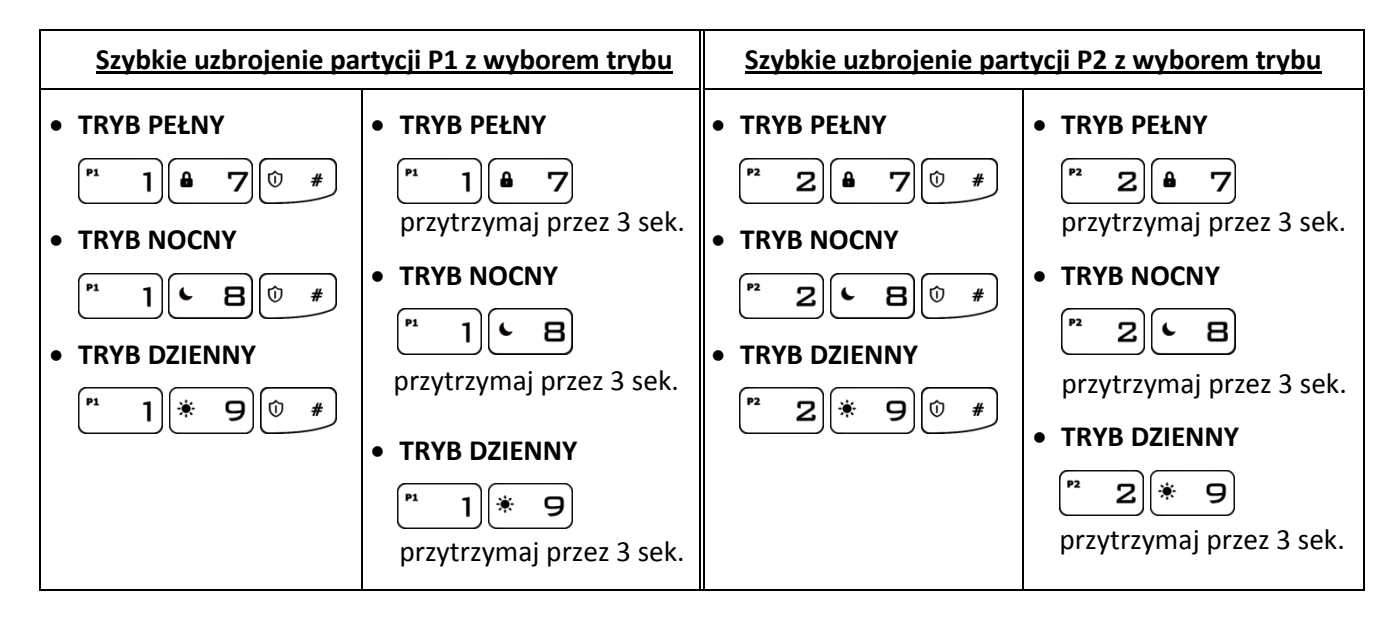

PL

## **7.5.2. Uzbrajanie za pomocą klawiatury KP2W**

#### <span id="page-19-0"></span>**Szybkie uzbrajanie systemu przy użyciu klawiatury KP2W odbywa się dokładnie tak samo, jak w przypadku KP32!**

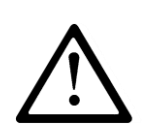

**Uwaga: Klawiatura KP2W nie ma możliwości sygnalizacji dźwiękowej uzbrojenia, rozbrojenia ani wprowadzenia błędnego kodu. Uzbrojenie i rozbrojenie systemu może być sygnalizowane przez "chirp" sygnalizatora głównego (jeśli aktywne). Uzbrojenie – jeden raz, rozbrojenie – dwa razy. Pełna sygnalizacja stanu systemu dostępna jest na klawiaturach KP32.**

## <span id="page-19-1"></span>**7.5.3. Szybkie przełączanie między trybami uzbrojenia bez kodu dla KP32 i KP2W**

Możliwa jest zmiana uzbrojenia systemu bez konieczności wpisywania kodu oraz uprzedniego rozbrojenia w następującej kolejności:

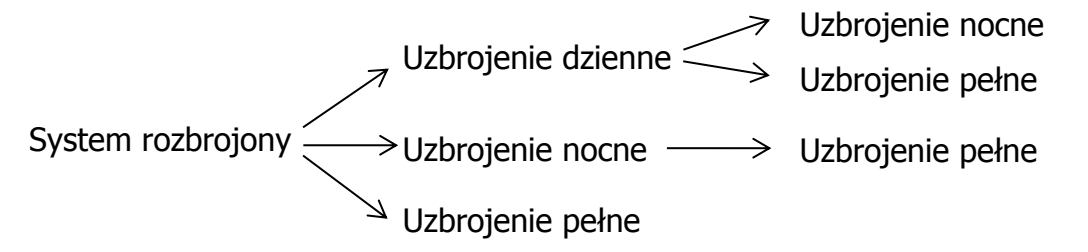

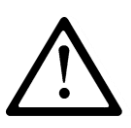

**Uwaga: Zmiany uzbrojenia działają tylko w zaprezentowanym kierunku, nigdy odwrotnie! Częściowe lub całkowite rozbrojenie jakiejkolwiek części systemu, dozwolone jest tylko poprzez sekwencję z kodem.**

## <span id="page-19-2"></span>**7.6. UZBRAJANIE SYSTEMU Z USTERKĄ**

Jeśli podczas konfiguracji instalator włączył opcję "Wymagaj potwierdzenia uzbrojenia (wciśnięcia #) w przypadku awarii", a podczas uzbrajania (niezależnie od sposobu czy trybu) wystąpią usterki, to klawiatura KP32 zasygnalizuje ten fakt zapaleniem diod GROUP, ALARM, SYSTEM i PROG oraz długim ciągłym sygnałem dźwiękowym. Dodatkowo zapalone diody od 1 do 8 będą wskazywać występujące błędy systemu. Stan ten będzie utrzymywać się przez 10 sekund. Jeżeli nie da się w szybki sposób usunąć usterek, aby uzbroić system wciśnii  $\boxed{\circledast\ast}$ . Wciśnięcie  $\boxed{\circledast\ast}$  spowoduje anulowanie uzbrajania.

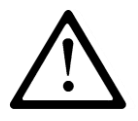

# **Uwaga: Należy możliwie jak najszybciej usunąć przyczyny usterek.**

## **Kody błędów:**

- 1 Uszkodzenie lub naruszenie czujki
- 2 Uszkodzenie sygnalizatora lub sygnalizator aktywny
- 3 Uszkodzenie połączenia wewnętrznego lub sabotaż
- 4 Uszkodzenie zasilania AC

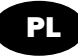

- 5 Uszkodzenie akumulatora
- 6 Uszkodzenie połączenia z ATS

8 – Inne uszkodzenia

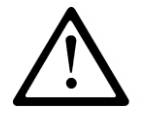

**Uwaga: Usterki w systemie nie powstrzymują przed uzbrojeniem za pomocą pilota, klawiatury KP2W oraz komend zdalnych (za pomocą wiadomości SMS)**

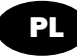

# <span id="page-21-0"></span>**8. ROZBRAJANIE SYSTEMU**

Rozbrajanie systemu dostępne jest dla tych użytkowników, którym nie ograniczono uprawnień (administrator, zaufany - patrz rozdział 6. Kategorie użytkowników). Tak zwani użytkownicy nieupoważnieni mogą tylko uzbrajać system.

## <span id="page-21-2"></span><span id="page-21-1"></span>**8.1. ROZBRAJANIE SYSTEMU**

## **8.1.1. Rozbrajanie za pomocą klawiatury KP32**

Świecenie diod poniżej symbolu  $\bullet$  oznacza uzbrojenie pełne, symbolu  $\bullet$  uzbrojenie nocne, symbolu  $\dot{\mathcal{K}}$  uzbrojenie dzienne. Diody w pierwszym rzędzie (A-H) sygnalizują stan partycji P1, diody w drugim rzędzie (1-8) sygnalizują stan partycji P2. Po naruszeniu czujki, znajdującej się na wejściu do budynku, klawiatura zacznie wydawać przerywany dźwięk - czas opóźnienia na wejście. Dodatkowo, odpowiednia dioda zacznie migać, w zależności od tego, do której partycji przypisano naruszoną czujkę, i w jakim trybie był uzbrojony system (np. miganie diody 2 oznacza, że naruszono czujkę przypisaną do drugiej partycji, a system uzbrojony jest w trybie nocnym). Podczas odliczania czasu na wejście należy rozbroić system, aby nie wyzwolić alarmu.

8.1.1.1. Rozbrajanie wszystkich partycji

Aby możliwe było rozbrojenie wszystkich partycji dany użytkownik musi mieć dostęp do nich. W przeciwnym razie rozbrojona zostanie tylko ta partycja, do której użytkownika ma dostęp. Poniżej zamieszczono trzy kombinacje klawiszowe, pozwalające rozbroić cały system:

- 1. < kod użytkownika>
- 2.  $\left[\begin{array}{cc} \bullet & \frac{\epsilon}{2} \end{array}\right] \left(\begin{array}{cc} \circ & \ast \end{array}\right)$  <kod użytkownika>
- 3.  $\left[\begin{matrix} \bullet & 5 \end{matrix}\right] \left[\begin{matrix} \bullet & \bullet \end{matrix}\right]$  < kod użytkownika>

Klawiatura wygeneruje 3-tonowy dźwięk na potwierdzenie poprawnego kodu. Jeśli chirpy są uaktywnione rozbrojenie będzie także potwierdzone dwoma chirpami sygnalizatora. Razem z rozbrojeniem systemu następuje również wyciszenie (wyłączenie) alarmu i

zapalenie diod H i 8 na klawiaturze poniżej symbolu  $\bullet$ .

8.1.1.2. Rozbrajanie z wyborem partycji

Aby możliwe było rozbrojenie danej partycji przez użytkownika, musi mieć on dostęp do niej:

- 1.  $\begin{bmatrix} n & 1 \end{bmatrix}$   $\begin{bmatrix} 0 & 5 \end{bmatrix}$   $\begin{bmatrix} 0 & 4 \end{bmatrix}$  < kod użytkownika> <- rozbrojenie partycji pierwszej P1
- 2.  $\begin{bmatrix} 2 \end{bmatrix}$   $\begin{bmatrix} 0 & \pm \end{bmatrix}$   $\begin{bmatrix} 0 & \pm \end{bmatrix}$  < kod użytkownika> <- rozbrojenie partycji drugiej P2

Klawiatura wygeneruje 3-tonowy dźwięk na potwierdzenie poprawnego kodu. Jeśli chirpy są uaktywnione rozbrojenie będzie także potwierdzone dwoma chirpami sygnalizatora.

Razem z rozbrojeniem systemu następuje również wyciszenie (wyłączenie) alarmu.

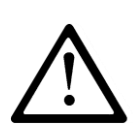

**Uwaga: Jeżeli wprowadziłeś niepoprawny kod, klawiatura wygeneruje ciągły kilkusekundowy dźwięk. Wciśnij , a następnie wprowadź poprawny kod. W momencie kiedy klawiatura odrzuci poprawny kod (ciągły kilkusekundowy dźwięk) również wciśnij , by skasować wprowadzone dane, a następnie wprowadź ponownie poprawny kod. Przyjęcie kodu zostanie** 

## <span id="page-22-0"></span>**8.1.2. Rozbrajanie za pomocą klawiatury KP2W**

**Rozbrajanie systemu przy użyciu klawiatury KP2W odbywa się dokładnie tak samo, jak w przypadku KP32, z tym że wciśniecie**  $\left[\begin{array}{c} \circ & \ast \\ \circ & \ast \end{array}\right]$  **po wpisaniu kodu przyspiesza wysłanie informacji do centrali o około 2 – 3 sekundy.**

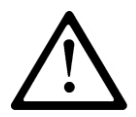

**Uwaga: klawiatura nie sygnalizuje wprowadzenia poprawnego ani błędnego kodu**

## <span id="page-22-1"></span>**8.1.3. Rozbrajanie pilotem**

Przyciśnij przycisk pilota oznaczony symbolem otwartej kłódki  $\mathbf{v}$ , przypisany do funkcji rozbrajania systemu (**UWAGA:** przyjęto, że podczas konfiguracji pilota, przyciskowi z otwartą kłódką przypisano rozbrajanie; ponieważ centrala umożliwia przyporządkowanie klawiszy pilota do różnych funkcji, jest możliwe skonfigurowanie rozbrajania innym przyciskiem).

Klawiatura potwierdzi rozbrojenie systemu zgaszeniem diod A (jeśli tylko partycja P1 była uzbrojona) lub 1 (jeśli tylko partycja P2 była uzbrojona) lub obu naraz (jeśli obie partycje były uzbrojone) poniżej symbolu zamkniętej kłódki na szybce. Zapalą się natomiast diody H i 8 poniżej symbolu otwartej kłódki. Jeśli chirpy są uaktywnione, rozbrojenie będzie także potwierdzone dwoma chirpami sygnalizatora.

# <span id="page-22-2"></span>**8.2. WYŚWIETLANIE ALARMU**

Miganie diod F i/lub 6 poniżej symbolu ((!)) (oraz/lub diody ALARM, jeśli wywołany alarm nie pochodził od naruszonej linii wejściowej a np. przez sabotaż klawiatury czy przycisk ALARM na pilocie) oznacza, że podczas twojej nieobecności wystąpił alarm. Jeżeli diody F i/lub 6 (lub ALARM, patrz powyższy nawias) świecą się stale oznacza, że system nadal znajduje się w stanie alarmu. Postępuj ostrożnie! Jeżeli podejrzewasz że w obiekcie znajduje się intruz, natychmiast opuść obiekt i wezwij ochronę.

# <span id="page-22-3"></span>**8.3. WYCISZENIE ALARMU**

- 1. Aby wyciszyć (wyłączyć) alarm wprowadź kod i naciśnij  $\left( \begin{matrix} 0 & * \end{matrix} \right)$ . Klawiatura potwierdzi kod 3-krotnym tonem. Nastąpi również rozbrojenie systemu.
- 2. Aby zidentyfikować typ alarmu przejdź do rozdziału 9.1 [Pamięć alarmów](#page-24-0) niniejszej instrukcji.

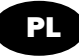

# <span id="page-23-0"></span>**9. FUNKCJE UŻYTKOWNIKA**

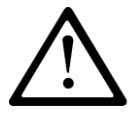

## **Uwaga: Poniższe operacje można wykonać wyłącznie za pomocą klawiatury głównej KP32**

Jeśli podczas konfiguracji urządzenia nie włączono opcji "Dostęp do historii wymaga autoryzacji", to do funkcji umożliwiających wyświetlenie historii alarmów i awarii oraz aktualnego stanu wejść wchodzi się bez podawania kodu użytkownika. Jeśli włączono tę opcję,

to wchodząc do historii alarmów lub awarii po  $\left( \circ \right)$  należy wpisać kod i potwierdzić wciskając  $\begin{bmatrix} 0 & \# \end{bmatrix}$ 

Dodatkowo, jeśli podczas konfiguracji urządzenia instalator włączył opcję "Po rozbrojeniu wyłącz sygnalizację alarmów historycznych" i zdefiniował czas opóźnienia wyłączenia sygnalizacji alarmów historycznych, to po rozbrojeniu systemu (partycji), alarmy historyczne z linii przypisanych do partycji (miganie diody F - partycja 1, diody 6 – partycja 2) po ustawionym czasie opóźnienia przestaną być prezentowane na klawiaturze (diody zgasną). Po wejściu do funkcji 3# (patrz rozdział [9.1\)](#page-24-0) użytkownik nadal będzie miał dostęp do stanu alarmów historycznych z wejść do momentu, kiedy ich nie skasuje. Gdy system jest rozbrojony i nastąpi alarm spowodowany jakąkolwiek linią 24-godzinną, to wyłączenie historii alarmów można dokonać poprzez uzbrojenie i rozbrojenie systemu (tylko jeśli opcja włączona) lub wchodząc w funkcję 3# i kasując historię.

W centrali CPX230NWB zastosowano wyświetlanie na tzw. grupach – A, B, C, D w przypadku linii wejściowych (czujek):

- wyświetlania pamięci alarmów z linii,
- wyświetlania awarii linii,
- blokowania linii,
- testowania linii,
- ustawiania gongu dla linii

oraz użytkowników:

- dodawanie/usuwanie użytkowników.

Do każdej grupy przynależy 8 numerów – w sumie jest ich 32. Poniższa tabela przedstawia oznaczenia (nazwy) linii/użytkowników i przypisaną im numerację:

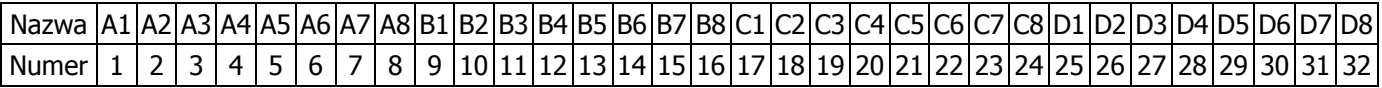

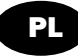

## <span id="page-24-1"></span><span id="page-24-0"></span>**9.1. PAMIĘĆ ALARMÓW**

## **9.1.1. Historia alarmów z naruszonych wejść**

 $\left[\begin{matrix} \cdots \end{matrix}^n\right]$  - Wyświetlanie naruszonych wejść

Funkcja wyświetla historie alarmów jakie wystąpiły w uzbrojonym systemie. Po uruchomieniu funkcji wolno migają diody ALARM i PROG oraz pokazywane są alarmy z ostatniego uzbrojenia. Miganie diody grupy A oznacza, że jest ona aktualnie prezentowana. Stałe świecenie pozostałych grup (B, C i/lub D) oznacza, że wejścia do nich należące zostały naruszone. Zgaszone diody oznaczają, że w danej grupie nie wystąpiły

naruszenia wejść. Przechodzenie pomiędzy grupami umożliwia przycisk  $\left(\frac{1}{n}\right)$ .

Na dolnym rzędzie (diody od 1 do 8) prezentowane są informacje, od których dokładnie wejść był wywołany alarm (świecenie diody), a od których nie (zgaszone diody). Po wciśnięciu  $\left(\begin{matrix} \circ & * \\ * & * \end{matrix}\right)$  kasujemy pamięć alarmów. Wciśnięcie  $\left(\begin{matrix} \circ & * \\ * & * \end{matrix}\right)$  powoduje wyjście bez kasowania pamięci alarmów.

## <span id="page-24-2"></span>**9.1.2. Historia innych alarmów**

Jeśli w pamięci alarmów żadna z diod nie jest zapalona, a nadal miga dioda ALARM, oznacza to, że wystąpił w systemie alarm wywołany przez inne źródło niż linia wejściowa. Do historii *Innych alarmów* można wejść wpisując z głównego menu:

> $P1+P2$  3  $\bigcap \{ \circ \ \neq \}$

- Wyświetlanie innych alarmów

Po uruchomieniu funkcji wolno migają diody ALARM i PROG a na diodach LED od 1 do 8 wyświetli się typ źródła alarmu. Przez wciśnięcie przycisku odpowiadającego migającej/świecącej diodzie LED można uzyskać informacje o źródle alarmu w ramach arupy. Wciśniecie  $\left(\begin{matrix} \bullet & \star \\ \bullet & \star \end{matrix}\right)$  powoduje wyjście z menu głównego bez kasowania pamięci alarmów, natomiast  $\begin{bmatrix} \circ & \ast \end{bmatrix}$  wyjście z jednoczesnym skasowaniem pamięci.

## **Jeśli:**

**Świeci się dioda 2** - wystąpił sabotaż klawiatur. Po wciśnięcie przycisku 2 zapalone diody wskażą, od których klawiatur wystąpiły sabotaże:

- 1 Sabotaż klawiatury 1
- 2 Sabotaż klawiatury 2
- 3 Sabotaż klawiatury 3

**Świeci się dioda 3** - został użyty przycisk alarmowy. Po wciśnięcie przycisku 3 zapalone diody wskażą, który przycisk został użyty:

- 1 Pożar
- 2 Pomoc

**Świeci się dioda 4** – naruszenie od pilotów

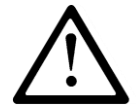

#### **Uwaga: Kasowanie pamięci alarmów następuje również po uzbrojeniu systemu.**

CENTRALA ALARMOWA CPX230NWB – INSTRUKCJA UŻYTKOWNIKA 25 / 42

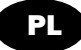

# <span id="page-25-0"></span>**9.2. PAMIĘĆ AWARII**

 $-4$  $\left[ \circ \bullet \right]$  - Wyświetlanie pamięci awarii

Funkcja wyświetla usterki, jakie występują lub wystąpiły w systemie. Po jej uruchomieniu wolno migają diody SYSTEM i PROG. Na diodach LED od 1 do 8 pokazywane są awarie. Ciągłe świecenie diod – awarie aktualne, miganie diod – awarie historyczne (które wystąpiły, ale już nie występują). Po wciśnięciu  $\left( \circ\right)$  kasujemy pamięć awarii. Wciśnięcie powoduje wyjście bez kasowania pamięci awarii. ( છ  $\star$ 

## **Opis awarii:**

## **1 – Sabotaż wejść**

Po naciśnięciu klawisza  $\begin{bmatrix} n & 1 \end{bmatrix}$  można wyświetlić numery wejść z aktywnym sabotażem. Miganie diody grupy A oznacza, że jest ona aktualnie prezentowana. Stałe świecenie pozostałych grup (B, C i/lub D) oznacza, że wejścia do nich należące są w stanie sabotażu. Zgaszone diody oznaczają, że w danej grupie nie występują sabotaże wejść.

Przechodzenie pomiędzy grupami umożliwia przycisk  $\left(\pm\right)$ .

Aby powrócić do głównej gałęzi awarii należy wcisnąć  $($ <sup>6</sup>

## **2 – Awaria wyjścia 1 – 3**

Po naciśnięciu klawisza  $\begin{bmatrix} 2 & 2 \end{bmatrix}$  można wyświetlić numery uszkodzonych wyjść:

- 1 Awaria wyjścia 1
- 2 Awaria wyjścia 2
- 3 Awaria wyjścia 3

Aby powrócić do głównej gałęzi awarii należy wcisnąć  $\frac{16\cdot x}{3}$ .

## **3 – Awaria wyjścia zasilającego**

Po naciśnięciu klawisza  $\begin{bmatrix} n+n \\ n \end{bmatrix}$  można wyświetlić numery uszkodzonych wyjść zasilających:

- 1 Awaria wyjścia zasilającego +KP
- 2 Awaria wyjścia zasilającego +AUX1
- 3 Awaria wyjścia zasilającego +AUX2

Aby powrócić do głównej gałęzi awarii należy wcisnąć  $\frac{1}{6}$ 

## **4 – Awaria AC**

## **5 – Awaria akumulatora**

- **6 – Awaria ATS**
- **7 – Inne uszkodzenia**

Po naciśnieciu klawisza  $\left( \frac{a}{2} \right)$  można wyświetlić jakie pojawiły się inne uszkodzenia:

- 1 Zanik zegara
- 2 Awaria ustawień centrali
- 3 Sabotaż klawiatur

Naciśnięcie klawisza  $\left[\begin{array}{cc} m,n & 3 \end{array}\right]$  pozwala wyświetlić informacje o numerach klawiatur przewodowych z aktywny sabotażem.

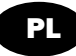

4 – Niski poziom baterii czujek bezprzewodowych

Naciśniecie klawisza  $\begin{bmatrix} 4 \end{bmatrix}$  pozwala wyświetlić numery czujek bezprzewodowych, które sygnalizują niskim poziomem baterii. Miganie diody grupy A oznacza, że jest ona aktualnie prezentowana. Stałe świecenie pozostałych grup (B, C i/lub D) oznacza, że czujki do nich należące mają niski poziom baterii. Zgaszone diody oznaczają, że w danej grupie wszystkie czujki mają odpowiedni poziom baterii. Przechodzenie pomiędzy grupami umożliwia przycisk  $\left(\pm \frac{1}{n}\right)$ .

## 5 – Zanik transmisji od czujek bezprzewodowych

Naciśnięcie klawisza  $\left( \frac{b-5}{2} \right)$  pozwala wyświetlić numery czujek bezprzewodowych, które utraciły łączność z centralą. Miganie diody grupy A oznacza, że jest ona aktualnie prezentowana. Stałe świecenie pozostałych grup (B, C i/lub D) oznacza, że czujki do nich należące utraciły kontakt z centralą. Zgaszone diody oznaczają, że w danej grupie żadna czujka nie ma problemu z łącznością. Przechodzenie pomiędzy grupami umożliwia przycisk  $\left(\frac{1}{\cdot} \cdot \mathbf{P}\right)$ 

Aby powrócić do głównej gałęzi awarii należy wcisnąć  $\frac{16\cdot x}{3}$ .

# <span id="page-26-0"></span>**9.3. BLOKOWANIE WEJŚĆ**

Funkcja blokowania wejść pozwala wyłączyć aktywne wejścia lub pominąć uszkodzone linie. Blokowane mogą być również wejścia, które nie są aktywne, do których użytkownik ma dostęp. Wejścia są zablokowane od momentu ustawienia blokady aż do rozbrojenia. System informuje o tym fakcie użytkownika poprzez szybkie miganie diody z numerem odpowiadającym zablokowanemu wejściu.

## **Blokowanie wejść:**

1. Wprowadź numer funkcji  $\left[\begin{array}{cc} \bullet & 5 \end{array}\right]$  i potwierdź znakiem  $\left[\begin{array}{cc} \circ & \ast \end{array}\right]$ . Następnie wprowadź kod użytkownika i naciśnij  $\overline{w\cdot\overline{x}}$ . Prawidłowy kod zostanie potwierdzony 3-tonowym sygnałem dźwiękowym.

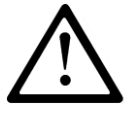

## **Uwaga: Po wpisaniu błędnego kodu klawiatura wygeneruje długi ciągły dźwięk. Wprowadź jeszcze raz poprawny kod.**

2. Po potwierdzeniu wejścia w funkcję migać będą diody GROUP i PROG oraz dioda grupy. Za pomocą przycisków od 1 do 8 wybiera się wejścia, które chce się zablokować, natomiast przyciskiem  $\left[\frac{+}{n} \mathbf{I} \right]$  przechodzi się do innych grup (B, C lub D – w każdej po 8 wejść). Poprzez naciskanie klawiszy z numerami dokonujemy zmian stanu blokady wejść (diody z odpowiednim numerem wejścia będą się zapalać/gasić). Klawiszem  $\begin{bmatrix} \circ & * \\ \circ & * \end{bmatrix}$  zatwierdzamy blokadę wybranych wejść. Zmiana zostanie potwierdzona 3krotnym tonem. Aby anulować wprowadzone zmiany naciśnij klawisz  $\begin{bmatrix} 6 & x \end{bmatrix}$ . Po zakończeniu procedury zaświecą się diody G i/lub 7 poniżej symbolu  $\mathsf{\bm{\times}}$  w zależności od tego, do której partycji należą zablokowane linie.

CENTRALA ALARMOWA CPX230NWB – INSTRUKCJA UŻYTKOWNIKA 27 / 42

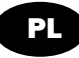

# <span id="page-27-0"></span>**9.4. AKTUALNY STAN WEJŚĆ**

Jeśli przed uzbrojeniem użytkownik zaobserwuje zgaszone diody D i/lub 4 poniżej wskaźnika

, to dzięki funkcji prezentującej rzeczywisty stan wejść może zobaczyć, które czujki są naruszone lub sabotowane.

> $\mathbf{G}$ | $\begin{bmatrix} \circ & \ast \end{bmatrix}$ - Wyświetlanie rzeczywistego stanu wejść

Miganie diody grupy (od A do D) oznacza, że jest ona aktualnie prezentowana. Stałe świecenie pozostałych grup oznacza, że czujki do nich należące są naruszone lub w stanie sabotażu. Zgaszone diody oznaczają, że w danej grupie żadna czujka nie jest naruszona ani

sabotowana. Przechodzenie pomiędzy grupami umożliwia przycisk  $\boxed{+...}$ O. Wciśniecie  $\boxed{\odot}$  # powoduje wyjście z funkcji.

## <span id="page-27-1"></span>**9.5. FUNKCJA GONG**

Funkcja Gong służy do informowania osoby będące w danym obiekcie o naruszeniu linii wejściowych (np. przy otwarciu drzwi wejściowych). Podczas naruszenia wyzwalany jest sygnał dźwiękowy przez klawiaturę (gdy system jest nieuzbrojony), bez wysyłania raportu o alarmie do stacji monitorowania. Funkcję tę można włączyć/wyłączyć:

> $\boxed{6}$   $\boxed{0}$   $\cancel{*}$  < Kod administratora >  $\boxed{0}$   $\cancel{*}$ 6||

Miganie diody grupy (od A do D) oznacza, że jest ona aktualnie prezentowana. Aby włączyć/wyłączyć opcję gongu dla wybranej linii należy wcisnąć odpowiedni przycisk (numery od 1 do 8). Włączenie funkcji zostanie zasygnalizowane zaświeceniem wybranego numeru, natomiast wyłączenie zgaszeniem. Przechodzenie pomiędzy grupami umożliwia przycisk  $\left( \frac{1}{n} \right)$ . Wciśniecie  $\left( \frac{1}{n} \right)$  powoduje wyjście z funkcji.

Gdy system składa się z więcej niż jednej klawiatury, to w momencie naruszenia linii wszystkie wydadzą sygnał dźwiękowy (dotyczy tylko klawiatur przewodowych).

Długość zapisywania parametrów uzależniona jest od ilości linii, dla których włączono/wyłączono funkcję gongu. Im więcej zmian, tym dłuższy czas zapisywania.

# <span id="page-27-2"></span>**9.6. DODAWANIE NOWEGO UŻYTKOWNIKA**

Funkcja dodaje kod nowego użytkownika. Kody może dodawać jedynie administrator, który jest oznaczony jako A1. Nie można go usunąć, ani zmienić przydzielonych mu partycji. Domyślny kod administratora: 1111.

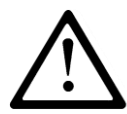

**Uwaga: Poszczególne kody nie mogą się powtarzać. Jeżeli kod duplikuje się z innym kodem, jest mniejszy o 1, bądź stanowi kod pod przymusem innego użytkownika (ostatnia cyfra kodu zwiększona o 1, czyli np. dla kodu 2345 kod pod przymusem stanowi 2346) nie zostanie on zapisany, co klawiatura zasygnalizuje ciągłym, kilkusekundowym dźwiękiem. Należy wówczas wymyśleć inny kod i go wprowadzić.** 

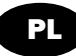

## **Aby dodać nowego użytkownika:**

- 1. Wprowadź  $\left( \begin{array}{cc} \leftarrow \mathbf{B} \end{array} \right]$   $\left( \begin{array}{cc} \circ & \ast \\ & \ast \end{array} \right)$  <Kod administratora>  $\left( \begin{array}{cc} \circ & \ast \\ & \ast \end{array} \right)$ . Poprawne wprowadzenie kodu będzie potwierdzone 3-krotnym tonem.
- 2. Zostaną wyświetleni dodani użytkownicy (diody od A do D grupy, którym przypisany jest numer od 1 do 8). Prezentowana aktualnie grupa będzie sygnalizowana miganiem odpowiedniej diody (A-D). Podświetlenie numeru w grupie w sposób ciagły oznacza, że dany użytkownik już istnieje. Pozostałe grupy, gdzie znajdują się przypisani użytkownicy będą świecić ciągle. Wygaszona grupa to znak, że nie ma w niej żadnego dodanego użytkownika. Przejście pomiędzy grupami umożliwia przycisk  $\left(\frac{H_{\lambda,\mu}\Box}{\sigma}\right)$
- 3. Wybierz numer użytkownika w wybranej przez siebie grupie (grupa A, B, C lub D, numery od 1 do 8) inny niż już dodany. Wybrany numer zacznie migać, aby potwierdzić wciśnii $\overline{\left(\begin{matrix} \circ & \ast \\ \circ & \ast \end{matrix}\right)}$
- 4. Wyświetlą się numery partycji, do jakich może mieć dostęp nowy użytkownik. Wciśnięcie 1 albo 2 powoduje podświetlenie/zgaszenie diody odpowiedniej partycji. Po ustawieniu dostępu wciśnij,  $\left( \circ \frac{m}{2} \right)$  aby potwierdzić. Wszystkie diody powinny być teraz zgaszone.
- 5. Wprowadź kod nowo dodawanego użytkownika (od 4 do 7 cyfr w zależności od zdefiniowanej długości) i potwierdź  $\overline{w}$ .
- 6. Ponownie wprowadź kod nowo dodawanego użytkownika, po czym wciśnij  $\circledcirc$ #, aby zakończyć dodawanie, lub  $\frac{3}{2}$  aby wyjść bez zapisywania zmian.
- 7. Jeżeli użytkownik został poprawnie wprowadzony usłyszysz 3-krotny ton potwierdzenia, w przeciwnym przypadku usłyszysz sygnał ciągły.

# **9.7. USTAWIANIE UŻYTKOWNIKÓW BEZ PRAWA ROZBRAJANIA**

Funkcja ta wyłącza możliwość rozbrajania systemu wybranym użytkownikom. Po włączeniu tej opcji tacy użytkownicy (tzw. nieupoważnieni) będą mogli tylko i wyłącznie uzbroić centralę. Należy wprowadzić:

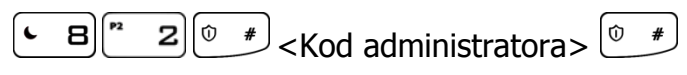

Zostaną wyświetleni użytkownicy, którym wyłączono prawo do rozbrajania systemu i dostepu do funkcii użytkownika (diody od A do D – grupy, którym przypisany jest numer od 1 do 8). Prezentowana aktualnie grupa będzie sygnalizowana miganiem odpowiedniej diody (A, B, C lub D). Podświetlenie numeru (1-8) w grupie w sposób ciągły oznacza, że użytkownik bez prawa rozbrajania już istnieje. Pozostałe grupy, gdzie znajdują się tego typu użytkownicy beda świecić ciagle. Wygaszona grupa to znak, że nie ma w niej użytkownika bez prawa rozbrajania. Przyciśnięcie przycisku 1-8 na klawiaturze włącza (zaświecenie diody) lub wyłącza (zgaszenie diody) opcję dla istniejącego użytkownika. Dla nieistniejącego użytkownika wciśnięcie przycisku nie spowoduje zaświecenia diody. Przejście pomiędzy grupami umożliwia przycisk $\left[ + \frac{1}{2} \mathbf{I} \right]$ 

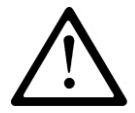

**Uwaga: Funkcję można włączyć/wyłączyć dla użytkowników istniejących już w systemie**. **Dostępne od wersji firmware'u 2.8.8.**

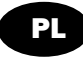

# <span id="page-29-0"></span>**9.8. USUWANIE UŻYTKOWNIKA**

Funkcja usuwa kody użytkowników. Kody może usuwać jedynie administrator. Prawidłowo wprowadzona funkcja zostanie potwierdzona 3-krotnym tonem. Domyślny kod administratora: 1111.

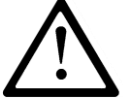

## **Uwaga: Nie można usunąć konta Administratora (użytkownik A1)**

## **Aby usunąć użytkownika:**

- 1. Wprowadź  $\left( \begin{array}{cc} \leftarrow \mathbf{B} \end{array} \right] \left( \begin{array}{cc} \overline{\mathbb{R}} & \overline{\mathbb{R}} \\ \overline{\mathbb{R}} & \end{array} \right)$  < Kod administratora  $\geq \left( \begin{array}{cc} \overline{\mathbb{R}} & \overline{\mathbb{R}} \\ \overline{\mathbb{R}} & \end{array} \right)$ . Poprawne wprowadzenie kodu będzie potwierdzone 3-krotnym tonem.
- 2. Zostaną wyświetleni dodani użytkownicy (diody od A do D grupy, którym przypisany jest numer od 1 do 8). Prezentowana aktualnie grupa będzie sygnalizowana miganiem odpowiedniej diody (A-D). Podświetlenie numeru w grupie w sposób ciągły oznacza, że dany użytkownik istnieje. Pozostałe grupy, gdzie znajdują się przypisani użytkownicy będą świecić ciągle. Wygaszona grupa to znak, że nie ma w niej żadnego dodanego użytkownika. Przejście pomiędzy grupami umożliwia przycisk  $\left(\begin{matrix} + & \Box \\ + & \Box \end{matrix}\right)$
- 3. Wprowadź numer użytkownika w wybranej przez siebie grupie (grupa A, B, C lub D, numery od 1 do 8), którego chcesz usunąć (wybrany numer zacznie migać) i wciśnij  $\left[\begin{smallmatrix} \infty & \ast \end{smallmatrix}\right]$ aby potwierdzić, lub $\left[\begin{smallmatrix} \infty & \ast \end{smallmatrix}\right]$ aby wyjść bez zapisywania zmian.
- 4. Jeżeli użytkownik został poprawnie usunięty usłyszysz 3-krotny ton potwierdzenia, w przeciwnym przypadku usłyszysz sygnał ciągły.

# <span id="page-29-1"></span>**9.9. ZMIANA KODU UŻYTKOWNIKA**

Funkcja pozwala użytkownikowi zmienić swój kod. Prawidłowo wprowadzona funkcja zostanie potwierdzona 3-krotnym tonem.

 $\sqrt{7}$ (+  $\sqrt{9}$ ) $\sqrt{6}$  =  $\sqrt{2}$  < Kod użytkownika>  $\sqrt{2}$  =  $\sqrt{6}$  < Kod  $\sqrt{2}$  +  $\sqrt{6}$  < Kod  $\sqrt{2}$  +  $\sqrt{6}$  +  $\sqrt{2}$  < Kod  $\sqrt{2}$  +  $\sqrt{2}$  +  $\sqrt{2}$  +  $\sqrt{2}$  +  $\sqrt{2}$  +  $\sqrt{2}$  +  $\sqrt{2}$  +  $\sqrt{2}$  +  $\sqrt{$ 

Gdzie:

**Kod użytkownika** – Kod użytkownika zmieniającego hasło. **Kod** – Nowy kod dostępu (od 4 do 7 cyfr).

W każdym momencie możesz wcisnąć  $\left(\frac{6}{5} + \frac{1}{5}\right)$ aby wyjść bez zapisywania zmian.

## <span id="page-29-2"></span>**9.10.PROGRAMOWANIE CZASU**

Funkcja pozwala użytkownikowi na zmianę czasu systemowego urządzenia. Czas może być zmieniany jedynie przez administratora. Prawidłowo wprowadzona funkcja zostanie potwierdzona 3-krotnym tonem. Domyślny kod administratora: 1111.

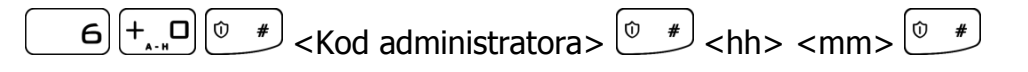

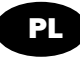

Gdzie:

**hh** – Godziny **mm** – Minuty

W każdym momencie możesz wcisnąć  $\frac{(\& \quad \star)}{(\& \quad \star)}$ aby wyjść bez zapisywania zmian.

# <span id="page-30-0"></span>**9.11.PROGRAMOWANIE DATY**

Funkcja pozwala użytkownikowi na zmianę daty w urządzeniu. Data może być zmieniana jedynie przez administratora. Prawidłowo wprowadzona funkcja zostanie potwierdzona 3 krotnym tonem. Domyślny kod administratora: 1111.

> $\boxed{1}$   $\boxed{\odot}$   $\overline{'}$  <Kod administratora>  $\boxed{\odot}$   $\overline{'}$  <YY> <MM> <DD>  $\boxed{\odot}$   $\overline{'}$  $\mathbf{e}$

Gdzie:

**YY** – Rok **MM** – Miesiąc **DD** – Dzień

W każdym momencie możesz wcisnąć  $\left(\frac{16}{2} + \frac{1}{2}\right)$ aby wyjść bez zapisywania zmian.

# <span id="page-30-1"></span>**9.12.TESTOWANIE WEJŚĆ**

Funkcja pozwala użytkownikowi na testowanie wejść i czujek podłączonych do wejść przy użyciu klawiatury przewodowej.

$$
\begin{array}{|c|c|c|c|c|}\hline \textbf{a} & \textbf{5} & \textbf{0} & \textbf{0}
$$

Czas trwania testu jest to czas podany w minutach, po którym test się kończy i system automatycznie przechodzi do menu głównego. Domyślny czas wynosi 10 minut i taki też się ustawi w momencie, gdy użytkownik pominie wpisywanie czasu z klawiatury lub wpisze 0.

Po uruchomieniu tej funkcji, na klawiaturze zapalą się diody grup A, B, C, D oraz odpowiadające im wejścia (od 1 do 8). Migająca dioda przy danej grupie wskazuje, że pokazywane są jej wejścia, z tym że są to wejścia należące do partycji, do których użytkownik wpisujący kod ma uprawnienia. Diody gasną po naruszeniu odpowiedniej czujki.

Wciskając przycisk  $\left[\begin{matrix} + & 0 \\ 0 & \end{matrix}\right]$  użytkownik ma możliwość przełączania się między grupami i sprawdzenie, które wejścia z danej grupy zostały naruszone.

Przykład zastosowania: osoba testująca ustawia wystarczający czas tak, aby zdążyć obejść chroniony obiekt. Następnie idąc narusza czujki (w momencie naruszenia na klawiaturze powinna zgasnąć dioda z numerem przypisanym do czujki). Po powrocie do klawiatury przewodowej można zobaczyć, które czujki zadziałały poprawnie – zgaszone diody (naruszona czujka B5 – dioda 5 w grupie B powinna być zgaszona), a które są uszkodzone (ewentualnie nie zostały poprawnie naruszone) – zapalone diody.

Wyjście z funkcji testowania wejść następuje po naciśnięciu klawisza  $\stackrel{(6}{\bullet} \star$ lub $\stackrel{⑤}{\bullet} \star$ .

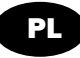

# <span id="page-31-0"></span>**9.13.TESTOWANIE WYJŚĆ**

Funkcja pozwala użytkownikowi na testowanie wyjść i podłączonych do nich urządzeń sygnalizujących.

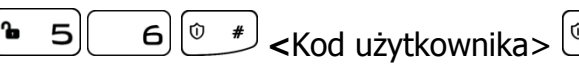

Po uruchomieniu tej funkcji, na klawiaturze zapalają się diody odpowiadające wyjściom. Pokazywane są tylko wyjścia zdefiniowane jako alarmowe (typu "alarm") oraz należące do partycji, do których ma uprawnienia użytkownik wpisujący kod. Wciśnięcie klawisza (1-3) wyzwala odpowiednie wyjście (tak jak alarm), ale sygnał o tym zdarzeniu nie jest wysyłany do centrali. Dzięki temu można sprawdzić działanie sygnalizatora podłączonego do wyjścia. Powtórne naciśnięcie klawisza, wyłącza wyjście.

Wyjście z funkcji testowania wyjść następuje po naciśnięciu klawisza  $\overbrace{c^*}^*$ lub  $\overbrace{c^*}^*$ .

## <span id="page-31-1"></span>**9.14.KOD POD PRZYMUSEM**

Kod pod przymusem pozwala na poinformowanie stację monitorowania o zagrożeniu. Każdy użytkownik ma swój własny kod przymusu, który jest jego normalnym kodem z ostatnią cyfrą zwiększoną o 1. W przypadku gdy ostatnią cyfrą jest 9, wówczas należy ją zamienić na 0. Przykład:

Użytkownik ma kod 3446, jego kod przymusu to 3447

Użytkownik ma kod 3449, jego kod przymusu to 3440

Wpisanie kodu pod przymusem wyśle zdarzenie o zagrożeniu za każdym razem gdy użytkownik go użyje. Można go używać wszędzie tam gdzie mógłby być użyty zwykły kod użytkownika – czyli uzbrajania i rozbrajania systemu, ale również przy opcjach wymagających potwierdzenia kodem użytkownika, np. przy sprawdzaniu stanu uzbrojenia partycji.

Kod przymusu jest domyślnie wyłączony i aby możliwe było korzystanie z niego, należy tę opcję aktywować z poziomu trybu serwisowego lub za pomocą programu konfiguracyjnego.

## <span id="page-31-2"></span>**9.15.PRZYCISKI ALARMOWE**

Klawiatura centrali CPX230NWB wyposażona jest w 3 klawisze funkcyjne. Naciśnięcie i przytrzymanie przez 3 sekundy przycisku alarmowe spowoduje aktywację alarmu z nim związanego:

 $\star$ 

– Alarm pożarowy

– Alarm medyczny

 $\hat{\mathbb{O}}$ – Alarm napadowy

**Uwaga**: Aby przycisk alarmowy zadziałał, należy go włączyć podczas konfigurowania i instalacji systemu oraz odczekać minimum 10 sekund od ostatniego naciśnięcia któregokolwiek przycisku 0-9 na klawiaturze lub przycisnąć klawisz  $\left(\overline{\cdot}\right)$ . Odwołanie alarmu pożarowego nastąpi po wpisaniu i zatwierdzeniu kodu użytkownika. Pozostałe alarmy nie mogą być odwołane.

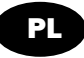

**Alarm pożarowy** – na klawiaturach sygnalizowany jest poprzez wolne miganie wszystkich liter w pierwszym rzędzie i szybkie wszystkich cyfr w dolnym rzędzie. Odwołanie alarmu następuje poprzez wpisanie i potwierdzenie kodu dostępu dowolnego z użytkowników.

**Alarm medyczny** – sygnalizowany jest miganiem diody Alarm.

**Alarm napadowy** – nie jest sygnalizowany.

Do każdego z powyższych alarmów przypisane są zdarzenia, które mogą być wysłane do centrum monitoringu. Konfiguracja wysyłania zdarzeń jest dokonywana przez instalatora.

# <span id="page-32-0"></span>**9.16.WIADOMOŚCI TEKSTOWE**

Centrala alarmowa CPX230NWB umożliwia obsługę za pomocą wiadomości SMS. Użytkownik ma do dyspozycji szereg wiadomości, które może wysłać do centrali w celu jej skonfigurowania lub odpytania o status. Aby SMS został przyjęty przez urządzenie, numer telefonu z którego został wysłany musi znajdować się na liście numerów dozwolonych. Maksymalna ilość numerów na jakie urządzenie może wysyłać smsy wynosi 10. Maksymalna ilość wiadomości do skonfigurowania wynosi 32. Jeżeli z jakiegoś powodu urządzenie nie może wysłać wiadomości, zostanie ona wysłana w momencie odzyskania łączności z siecią, ale nie później niż 1 dzień po wystąpieniu zdarzenia generującego smsa (wiadomości ulegają po tym czasie przedawnieniu i są kasowane). Treść wiadomości nie powinna zawierać znaków spoza angielskiego alfabetu. Ponadto, jeżeli treść wiadomości zawiera spacje, należy treść wiadomości od znaku równości (=) do ostatniego znaku, objąć w cudzysłów (" ").

## **Poniżej znajdują się opisy wiadomości obsługiwanych przez centralę.**

**Uwaga:** Niektóre składowe komend podane są w nawiasach kwadratowych […]. Oznacza to, że są to pola opcjonalne.

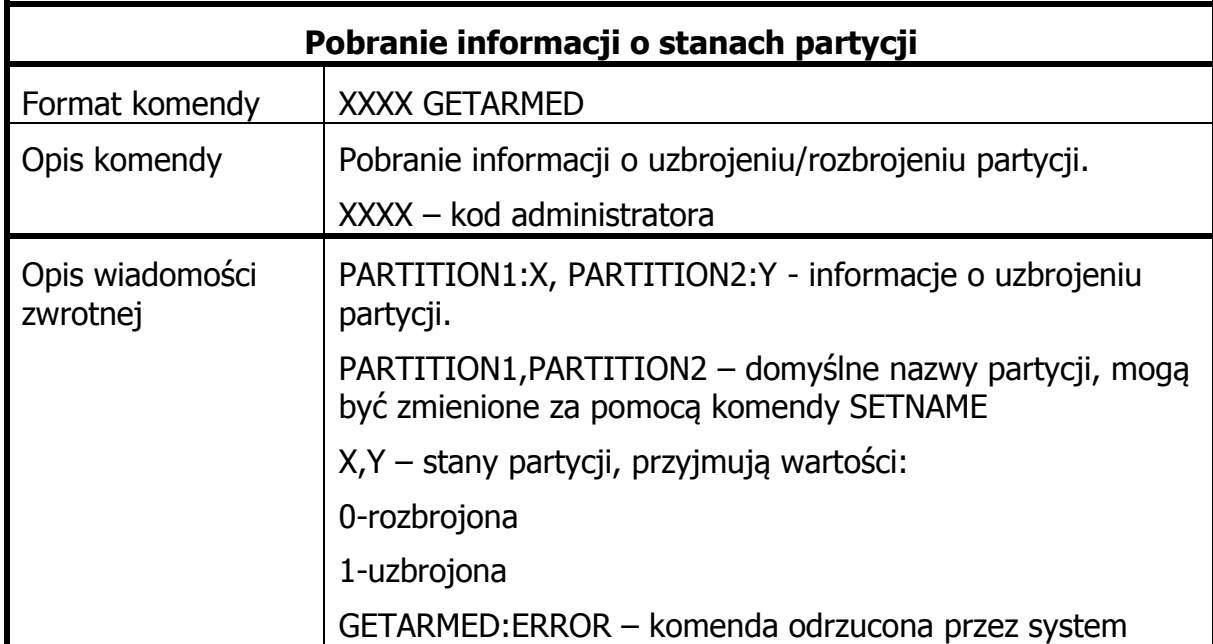

CENTRALA ALARMOWA CPX230NWB – INSTRUKCJA UŻYTKOWNIKA 33 / 42

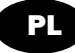

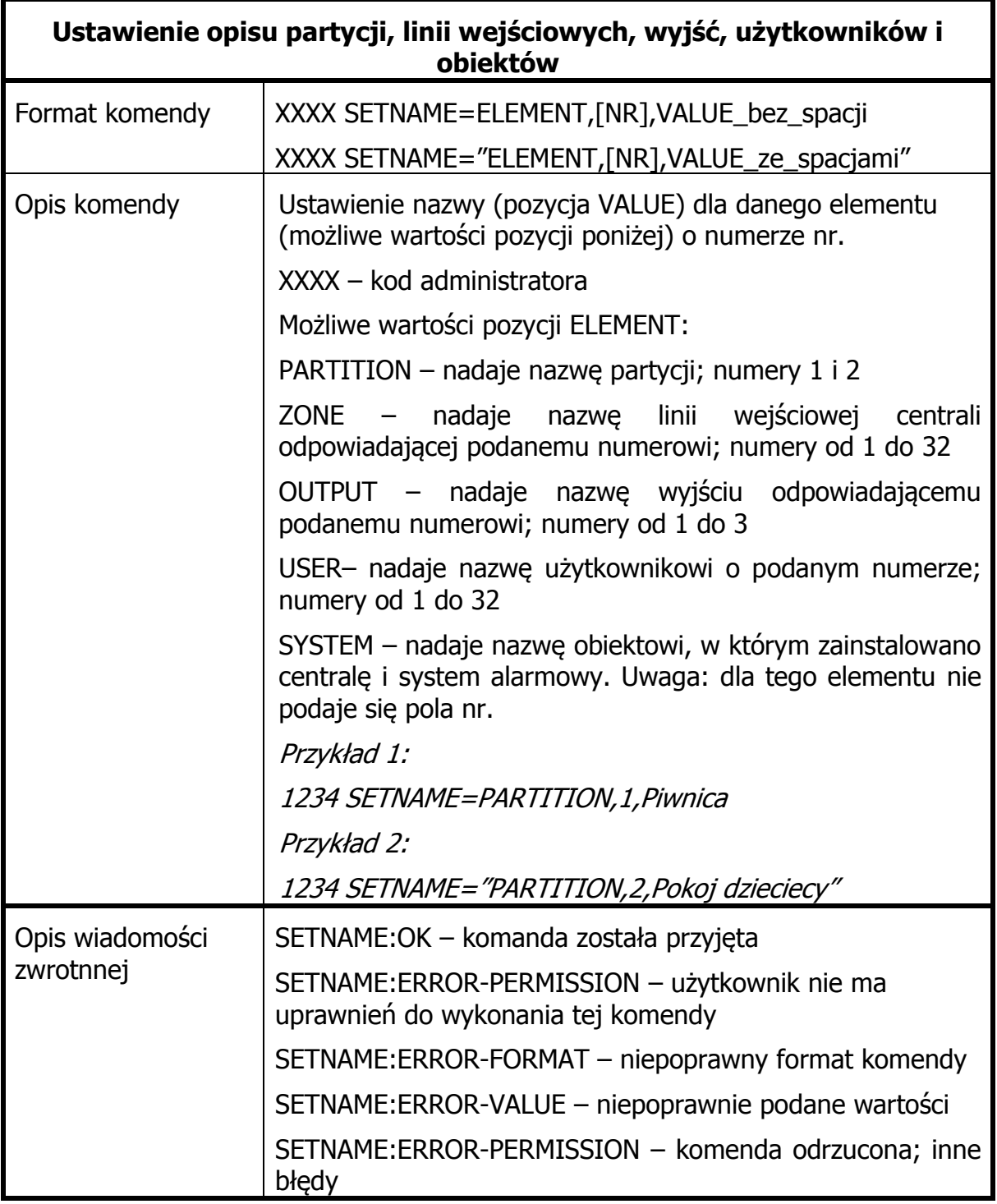

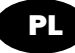

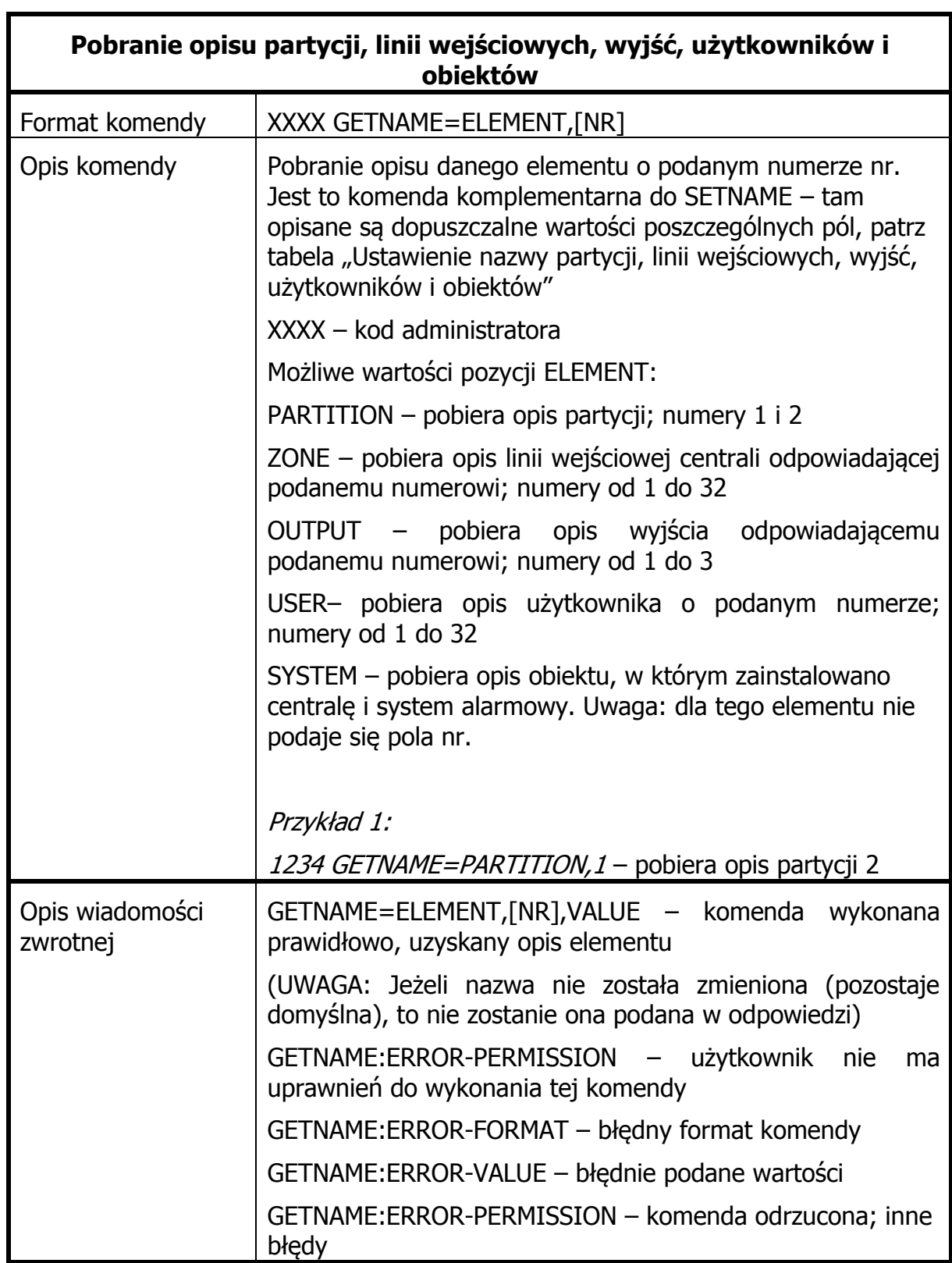

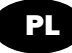

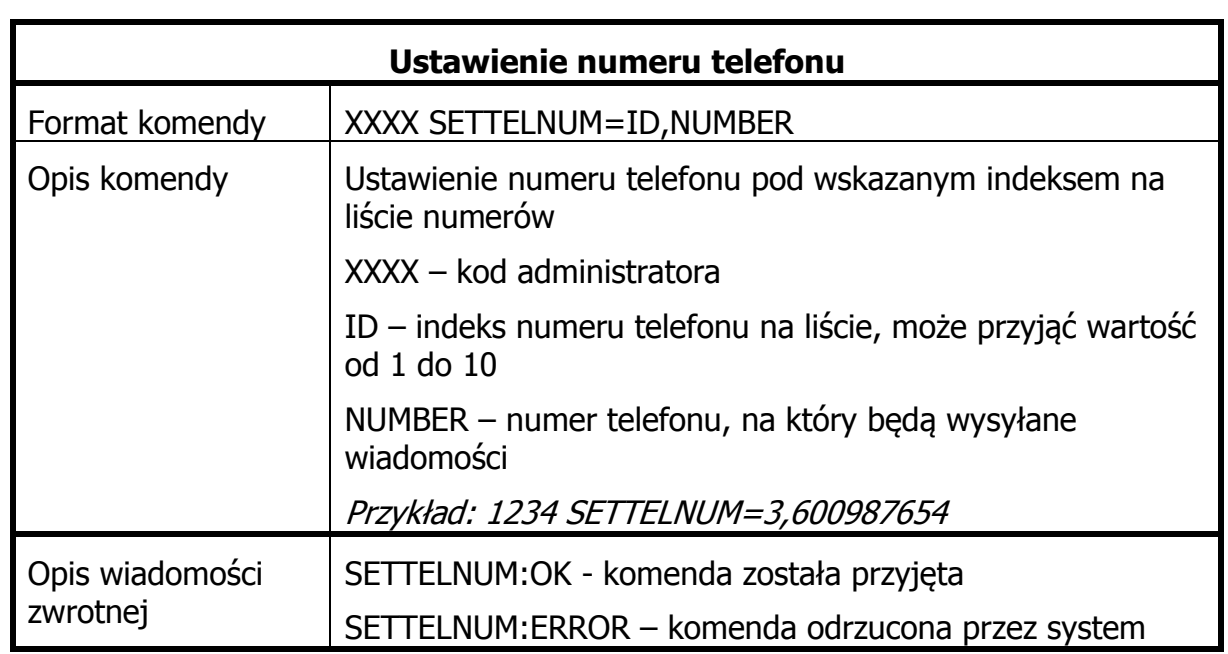

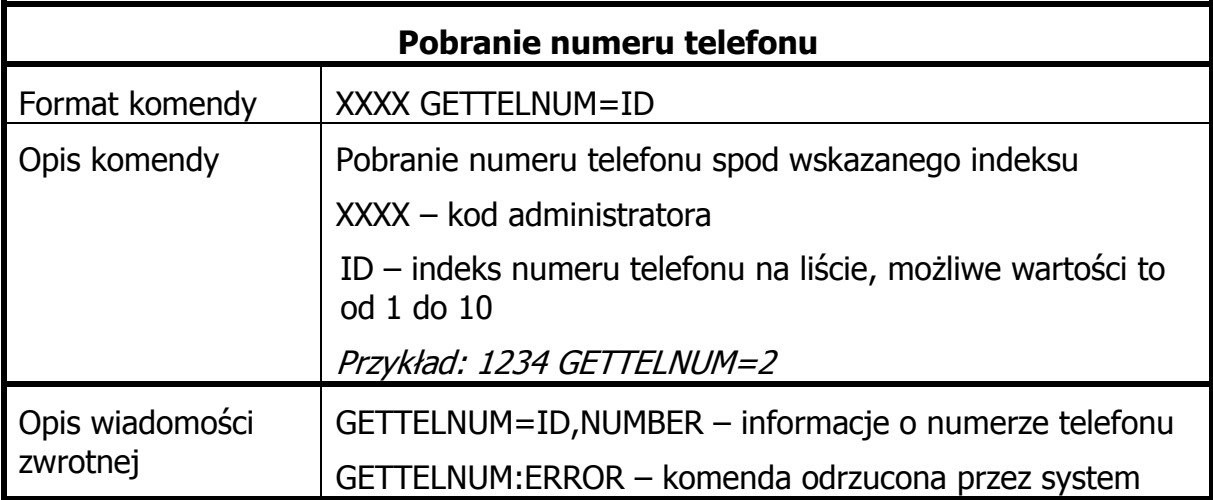

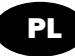

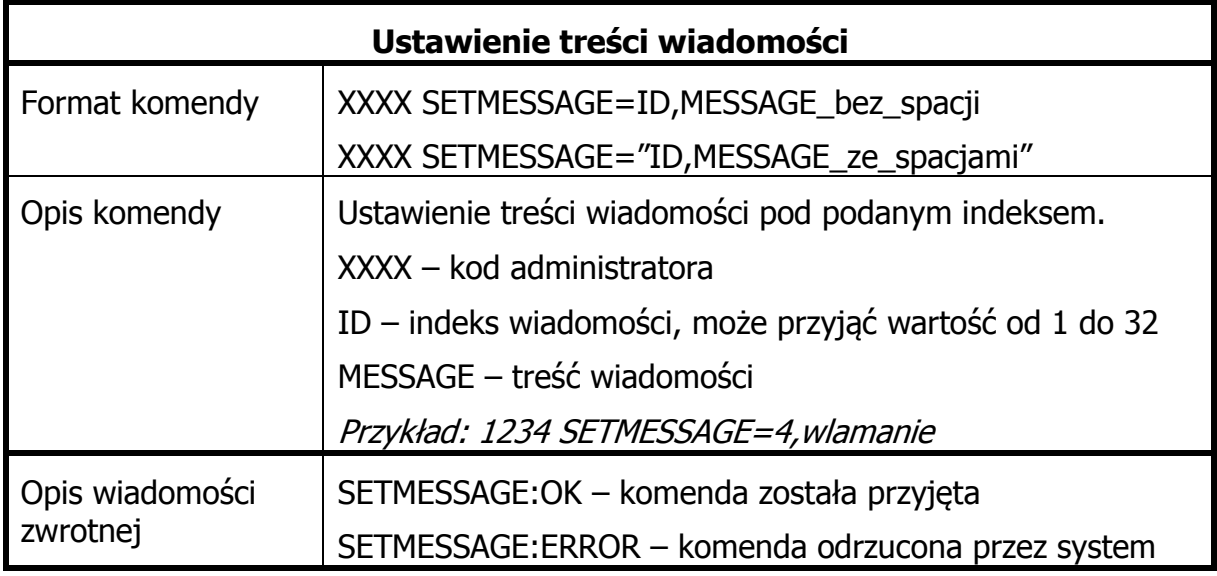

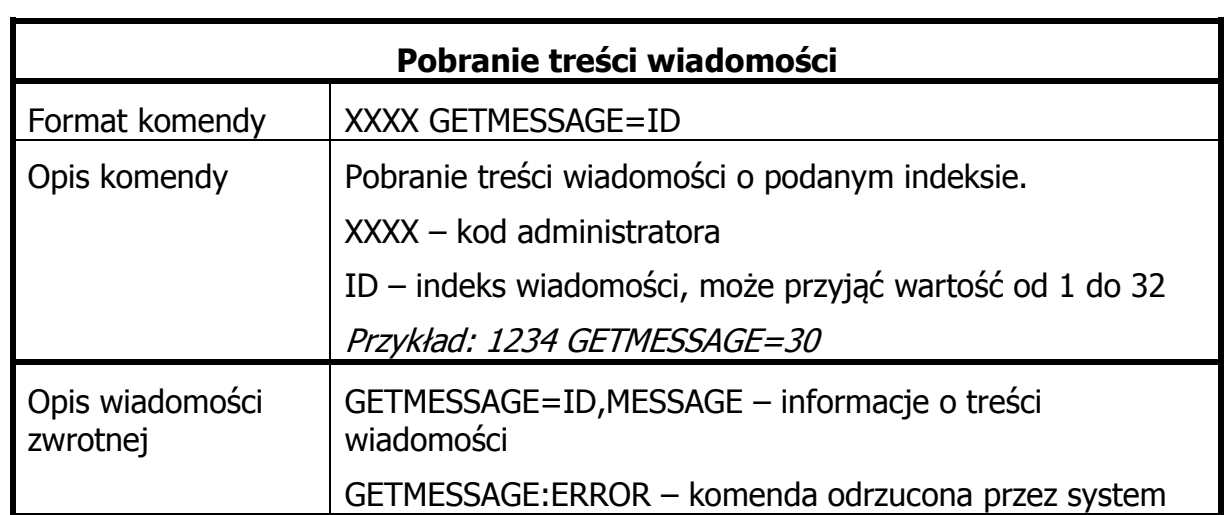

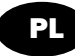

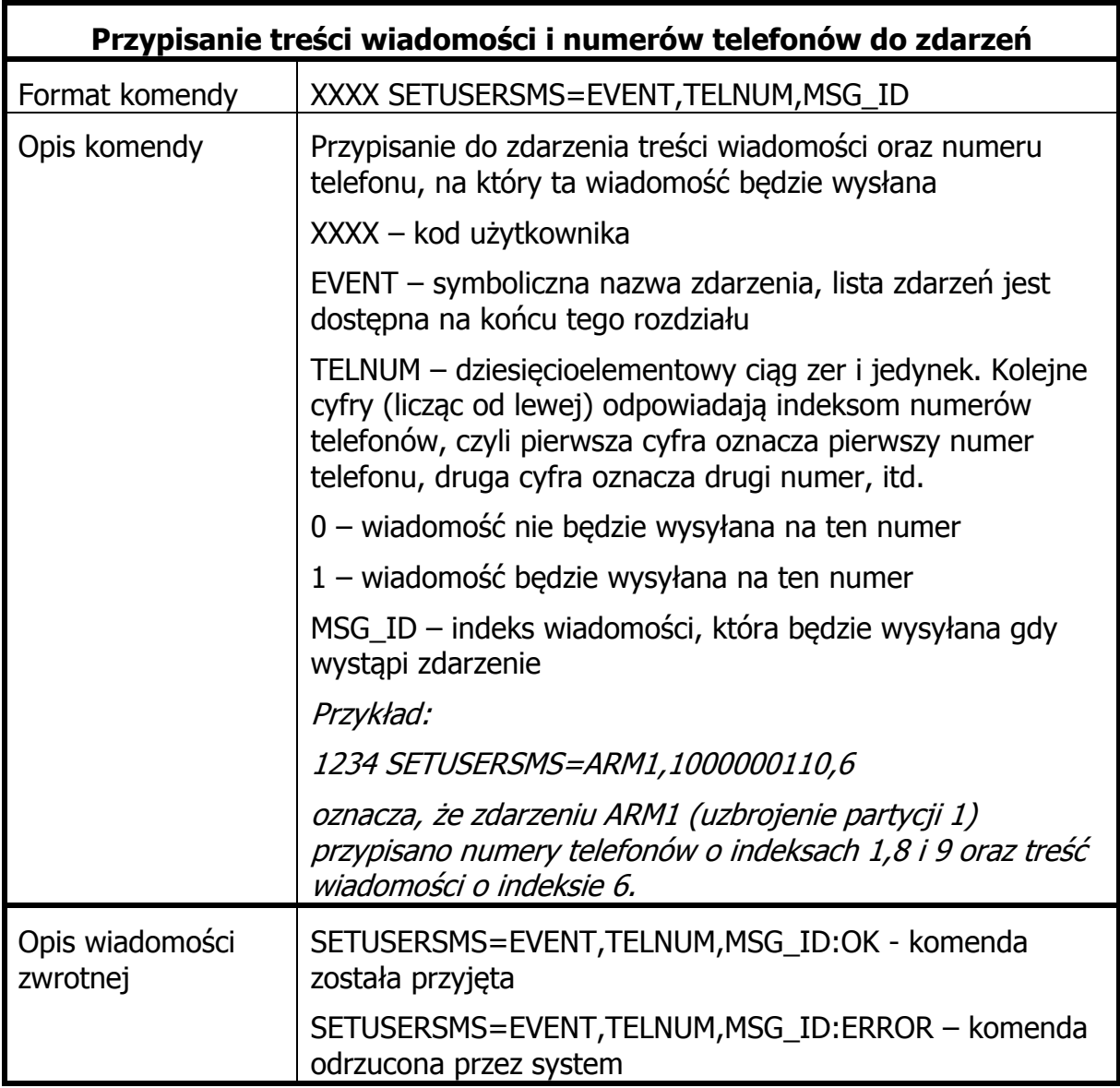

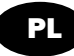

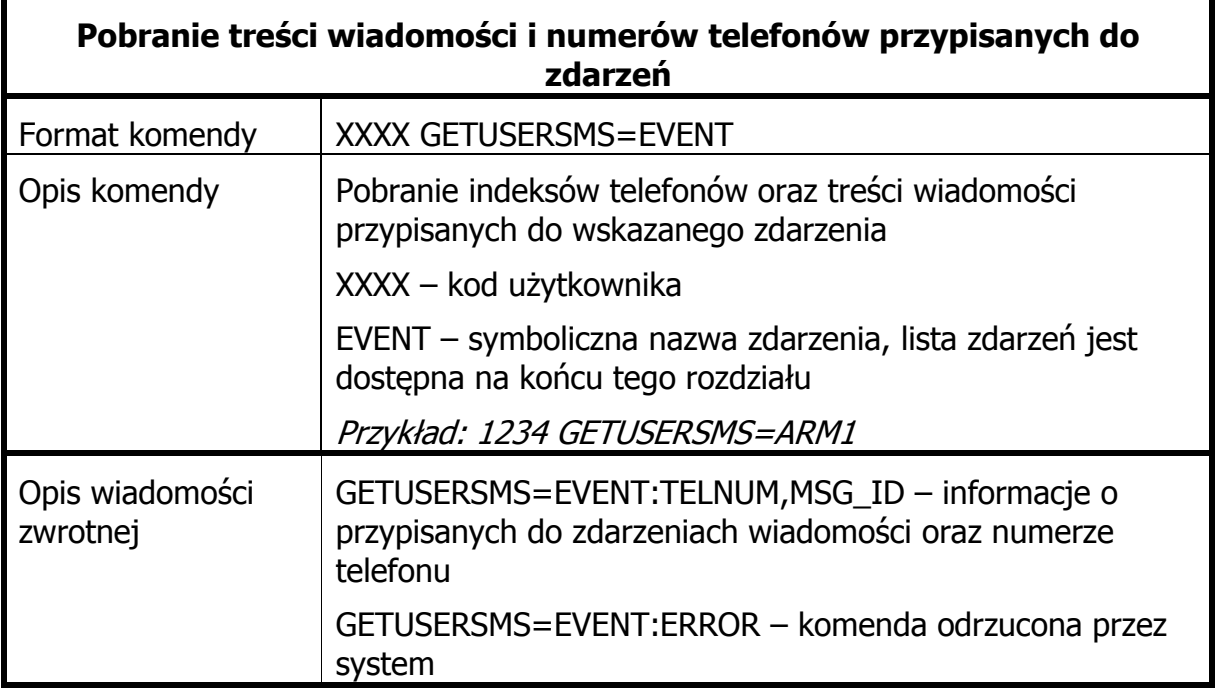

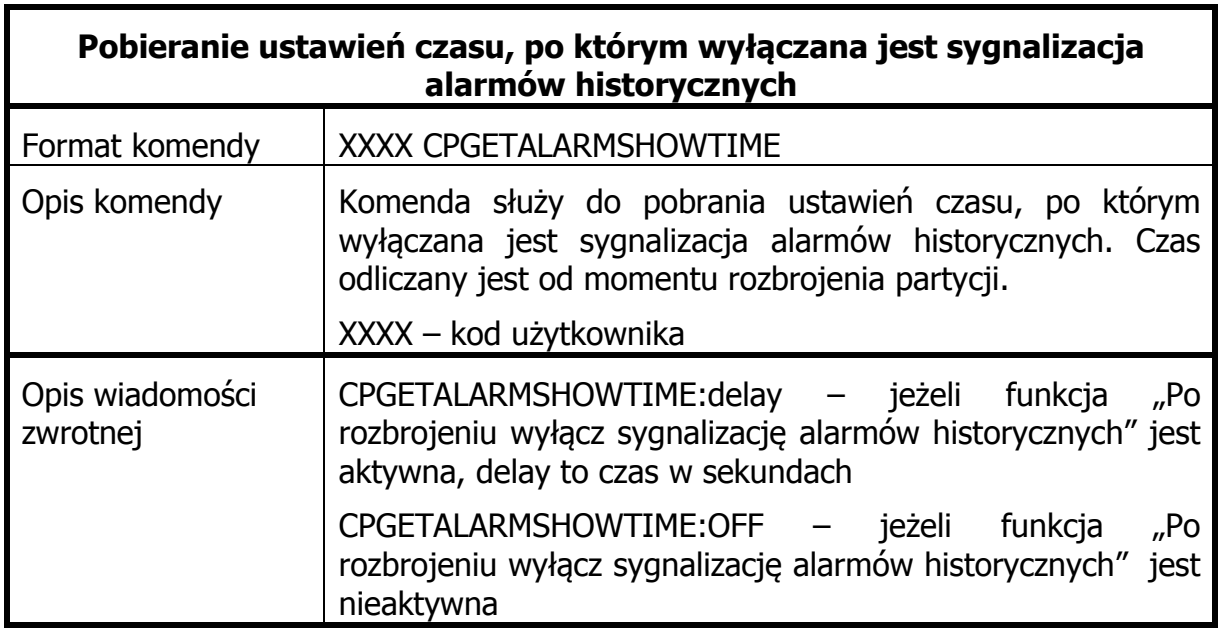

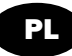

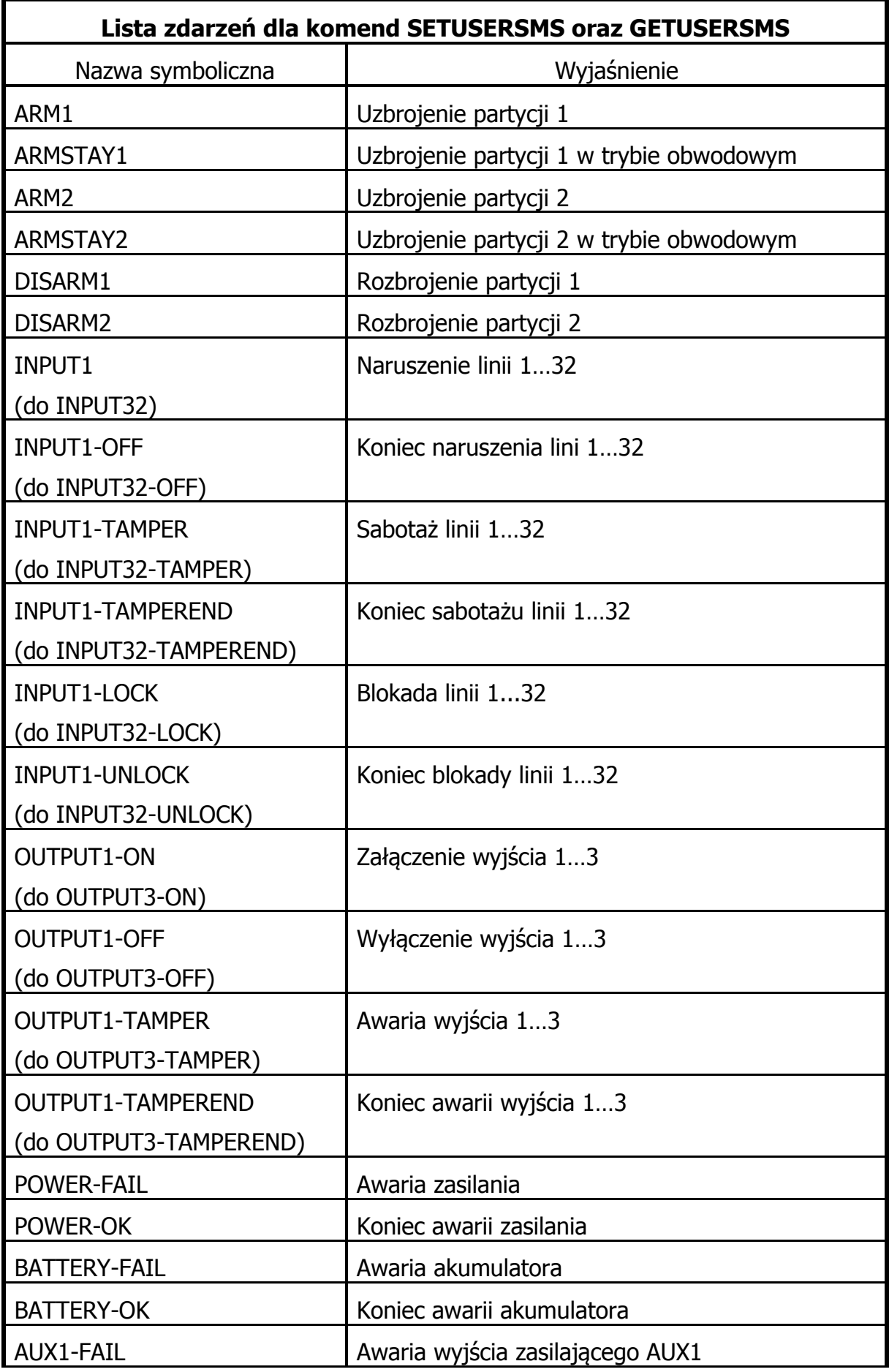

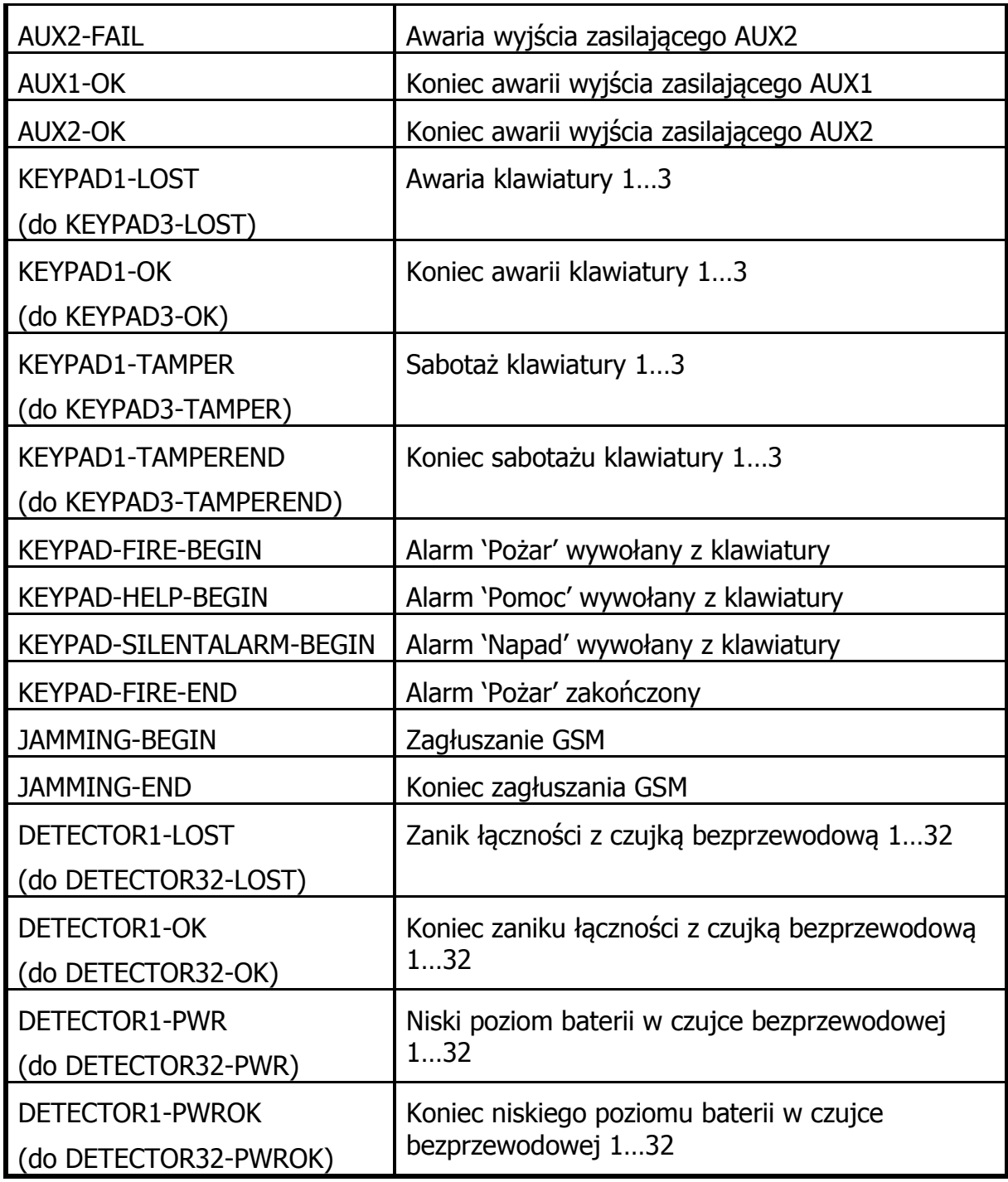

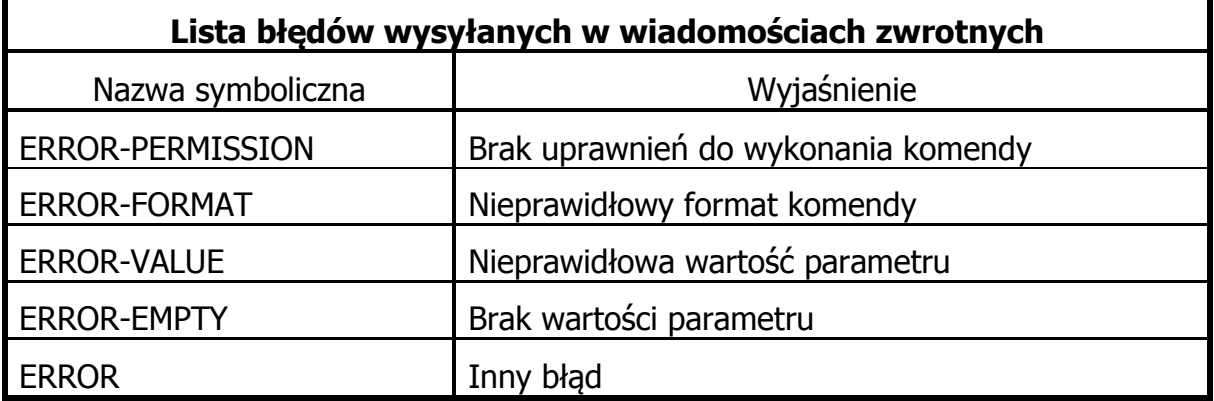

# <span id="page-41-0"></span>**10. HISTORIA ZMIAN**

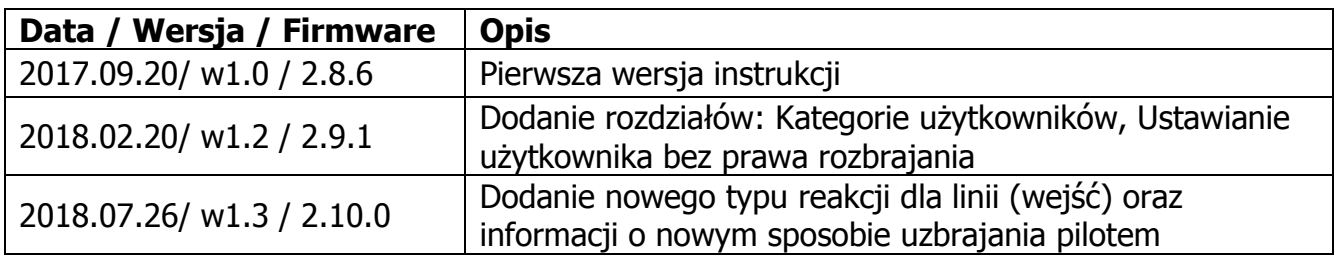

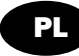